# **Mikropočítačová jednotka pro monitorování provozu malé fotovoltaické elektrárny**

Jakub Hájek

Bakalářská práce 2024

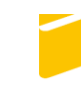

Univerzita Tomáše Bati ve Zlíně Fakulta aplikované informatiky

Univerzita Tomáše Bati ve Zlíně Fakulta aplikované informatiky Ústav automatizace a řídicí techniky

Akademický rok: 2023/2024

# ZADÁNÍ BAKALÁŘSKÉ PRÁCE

(projektu, uměleckého díla, uměleckého výkonu)

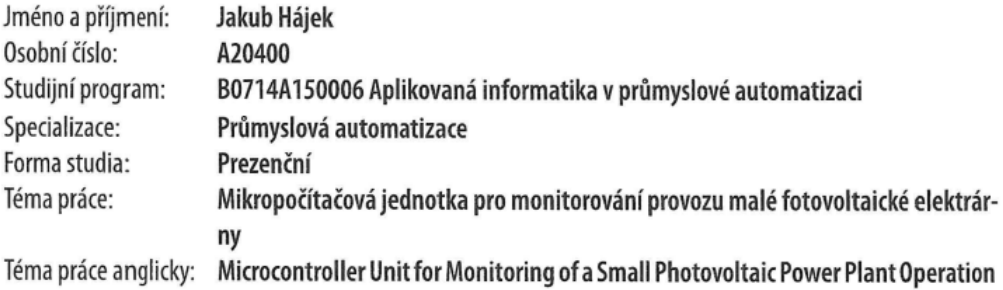

# Zásady pro vypracování

- 1. Zpracujte literární rešerši na dané téma.
- 2. Proveďte hardwarový návrh monitorovací jednotky provozu fotovoltaické elektrárny na bázi vybraného mikropočítače.
- 3. Prakticky realizujte monitorovací jednotku.
- 4. Vytvořte obslužné programové vybavení pro zpracování a prezentaci naměřených údajů, včetně možnosti archivace dat.
- 5. Ověřte správnou funkci monitorovací jednotky.

Forma zpracování bakalářské práce: tištěná/elektronická

Seznam doporučené literatury:

- 1. CAMERON, Neil. Electronics projects with the ESP8266 and ESP32: building web pages, applications, and Wifi enabled devices. Berkeley, CA: Apress L. P., 2021, 1 online zdroj (703 stran). Technology in action. Dostupné z: doi:9781484263365
- 2. HENZE, Andreas a Werner HILLEBRAND. Elektrický proud ze slunce: fotovoltaika v praxi : technika, přehled trhu, návody ke stavbě. Ostrava: HEL, 2000, 136 s. ISBN 8086167127.
- 3. JURÁNEK, Antonín a Miroslav HRABOVSKÝ. EAGLE pro začátečníky /: uživatelská a referenční příručka :. 2. vydání. Praha: BEN - technická literatura, 2007, 191 s. ISBN 80-730-0213-2.
- 4. MANN, Burkhard. C pro mikrokontroléry: ANSI-C, kompilátory C, spojovací programy linkery, práce s ATMEL AVR a MSC-51, příklady programování v jazyce C, nástroje pro programování, tipy a triky. Praha: BEN - technická literatura, 2003. µC & praxe. ISBN 80-7300-077-6.
- 5. PUNČOCHÁŘ, Josef. Operační zesilovače v elektronice. 5. vyd. Praha: BEN technická literatura, 2002. ISBN 8073000598.

Vedoucí bakalářské práce:

Ing. Petr Dostálek, Ph.D. Ústav automatizace a řídicí techniky

Datum zadání bakalářské práce: 8. prosince 2023 Termín odevzdání bakalářské práce: 27. května 2024

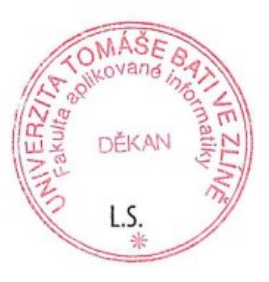

doc. Ing. Jiří Vojtěšek, Ph.D. v.r. děkan

prof. Ing. Vladimír Vašek, CSc. v.r. ředitel ústavu

Ve Zlíně dne 8. prosince 2023

## **Prohlašuji, že**

- beru na vědomí, že odevzdáním bakalářské práce souhlasím se zveřejněním své práce podle zákona č. 111/1998 Sb. o vysokých školách a o změně a doplnění dalších zákonů (zákon o vysokých školách), ve znění pozdějších právních předpisů, bez ohledu na výsledek obhajoby;
- beru na vědomí, že bakalářská práce bude uložena v elektronické podobě v univerzitním informačním systému dostupná k prezenčnímu nahlédnutí, že jeden výtisk bakalářské práce bude uložen v příruční knihovně Fakulty aplikované informatiky Univerzity Tomáše Bati ve Zlíně;
- byl/a jsem seznámen/a s tím, že na moji bakalářskou práci se plně vztahuje zákon č. 121/2000 Sb. o právu autorském, o právech souvisejících s právem autorským a o změně některých zákonů (autorský zákon) ve znění pozdějších právních předpisů, zejm. § 35 odst. 3;
- beru na vědomí, že podle § 60 odst. 1 autorského zákona má UTB ve Zlíně právo na uzavření licenční smlouvy o užití školního díla v rozsahu § 12 odst. 4 autorského zákona;
- beru na vědomí, že podle § 60 odst. 2 a 3 autorského zákona mohu užít své dílo bakalářskou práci nebo poskytnout licenci k jejímu využití jen připouští-li tak licenční smlouva uzavřená mezi mnou a Univerzitou Tomáše Bati ve Zlíně s tím, že vyrovnání případného přiměřeného příspěvku na úhradu nákladů, které byly Univerzitou Tomáše Bati ve Zlíně na vytvoření díla vynaloženy (až do jejich skutečné výše) bude rovněž předmětem této licenční smlouvy;
- beru na vědomí, že pokud bylo k vypracování bakalářské práce využito softwaru poskytnutého Univerzitou Tomáše Bati ve Zlíně nebo jinými subjekty pouze ke studijním a výzkumným účelům (tedy pouze k nekomerčnímu využití), nelze výsledky bakalářské práce využít ke komerčním účelům;
- beru na vědomí, že pokud je výstupem bakalářské práce jakýkoliv softwarový produkt, považují se za součást práce rovněž i zdrojové kódy, popř. soubory, ze kterých se projekt skládá. Neodevzdání této součásti může být důvodem k neobhájení práce.

# **Prohlašuji,**

- že jsem na bakalářské práci pracoval samostatně a použitou literaturu jsem citoval. V případě publikace výsledků budu uveden jako spoluautor.
- že odevzdaná verze bakalářské práce a verze elektronická nahraná do IS/STAG jsou totožné.

Ve Zlíně, dne 27.5.2024 Jakub Hájek, v.r.

podpis studenta

## **ABSTRAKT**

Práce se zabývá návrhem, konstrukcí a ověřením jednotky pro monitorování provozu malé fotovoltaické elektrárny. Jednotka snímá napětí a proud, ze kterých následně dokáže spočítat okamžitý výkon a vyrobenou energii. Tyto hodnoty jsou ukládány na SD kartu, zobrazovány na LCD displeji a posílány na cloudové úložiště ThingSpeak. V práci je rozebráno podrobněji získávání energie ze Slunce, snímání napětí a proudu, úprava signálu pomocí operačních zesilovačů a mikropočítače.

Klíčová slova: Mikropočítač, ESP32, sluneční energie, fotovoltaická elektrárna, měření elektrických veličin, ThingSpeak

## **ABSTRACT**

The work deals with the design, construction and verification of a unit for monitoring the operation of a small photovoltaic power plant. The unit senses voltage and current, from which it can then calculate the instantaneous power and energy produced. These values are stored on an SD card, displayed on an LCD and sent to the ThingSpeak cloud storage. The work discusses in detail the energy harvesting from the sun, voltage and current sensing, signal conditioning using operational amplifiers and microcomputer.

Keywords: Microcomputer, ESP32, solar energy, photovoltaic power plant, electrical measurement, ThingSpeak

Děkuji mému vedoucímu práce, panu Ing. Petru Dostálkovi, Ph.D., za jeho trpělivost a pohodu při spolupráci a ochotu pomoci v nesnázích.

*"To je mé přikázání, abyste se milovali navzájem, jako jsem já miloval vás." Jan 15,12*

Prohlašuji, že odevzdaná verze bakalářské práce a verze elektronická nahraná do IS/STAG jsou totožné.

Prohlašuji, že při tvorbě této práce jsem použil nástroj generativního modelu AI ChatGPT, dostupné z: <https://chatgpt.com/> za účelem pomoci parafrázování v teoretické části. Po použití tohoto nástroje jsem provedl/-a kontrolu obsahu a přebírám za něj plnou zodpovědnost.

# **OBSAH**

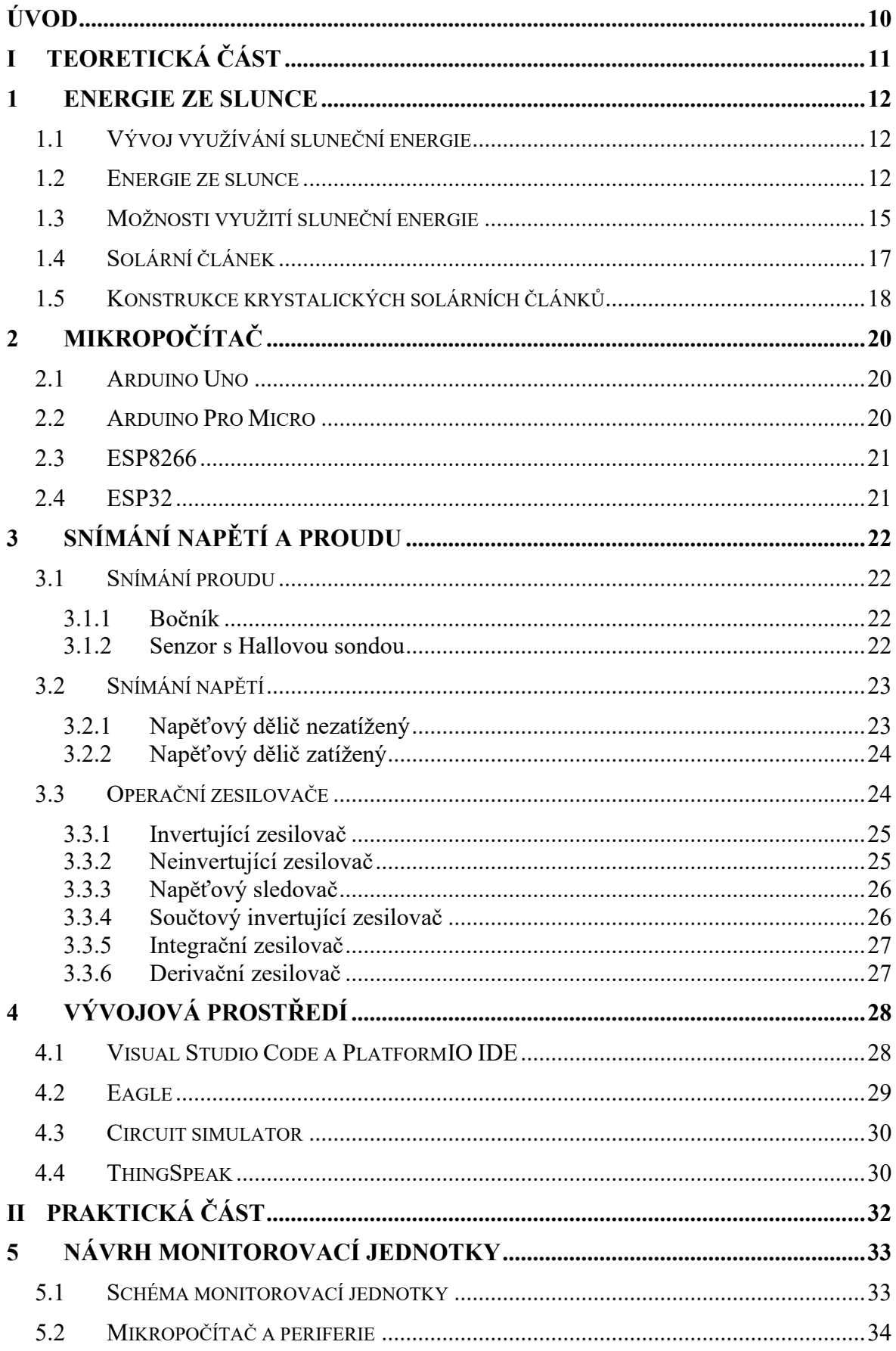

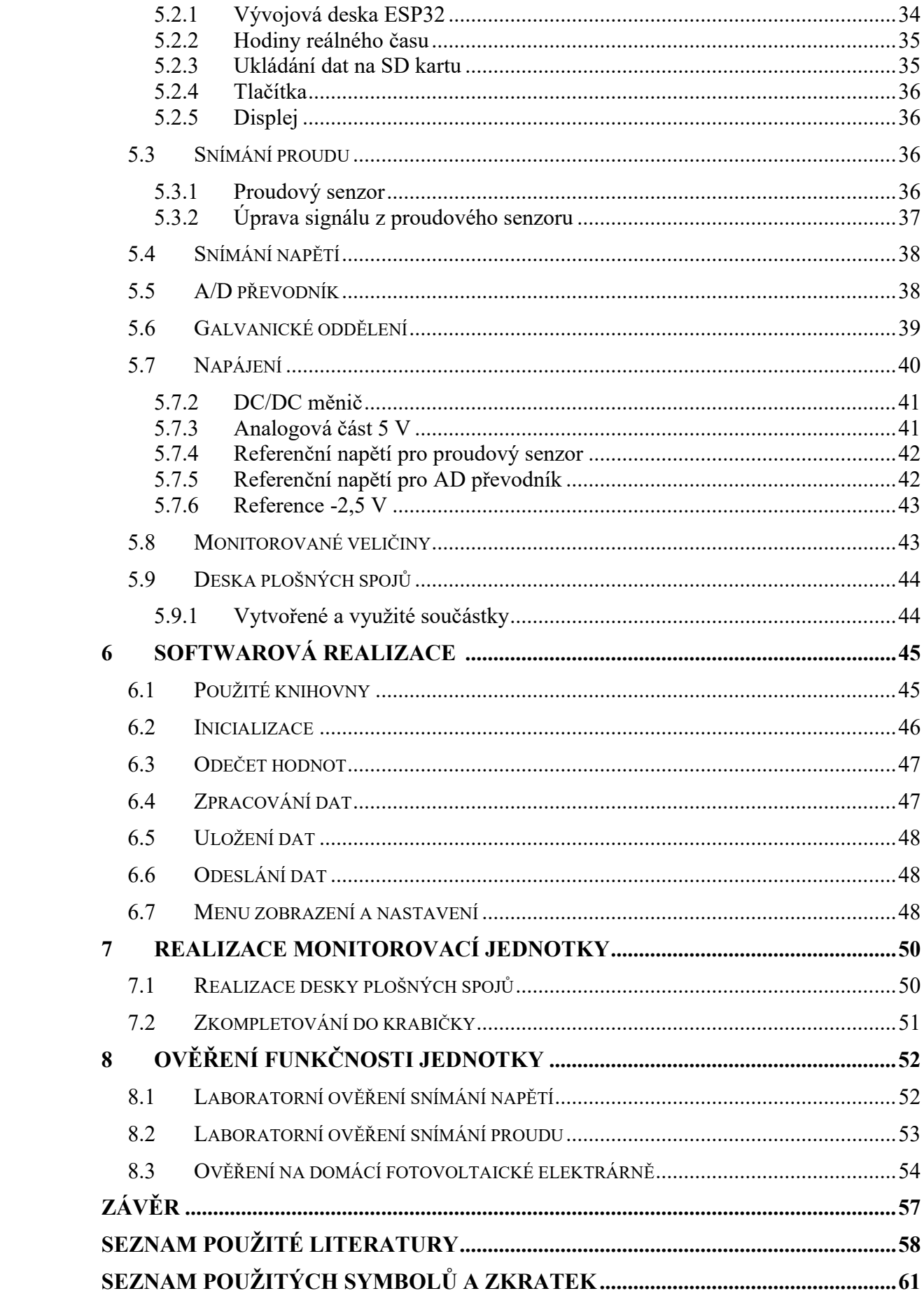

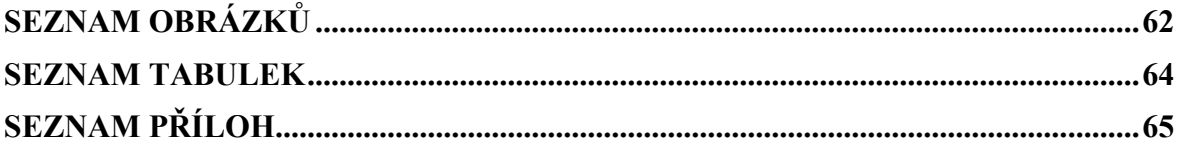

# <span id="page-9-0"></span>**ÚVOD**

Slunce je téměř nevyčerpatelný zdroj energie, a proto jej lidé začali využívat, jako zdroj elektrického proudu. Je to možné díky fotovoltaickým panelům, které zprostředkovávají přeměnu sluneční energie na elektrický proud.

Monitorování provozu malé fotovoltaické elektrárny, počítání vyrobené energie a okamžitý výkon mohou sloužit k jednoduché identifikaci kvality panelů nebo počasí venku. Hodnoty proudu a napětí mohou posloužit při podrobnější diagnostice. S rostoucí oblibou a poptávkou po fotovoltaických článcích v období růstu cen energií se také zvyšuje poptávka po nějakém monitorovacím, nebo diagnostickém zařízení těchto článků.

Náplní této bakalářské práce je prozkoumat oblast získávání energie ze Slunce pomocí fotovoltaických panelů. Vybrat vhodné metody snímání napětí a proudu, které produkují. Na základě těchto poznatků navrhnout a zrealizovat jednotku, postavenou okolo mikropočítače ESP32, pro zpracování a vyhodnocení těchto nasnímaných hodnot.

Teoretická část se zabývá popisem sluneční energie a jejím využitím. Historií fotovoltaických zařízení, jejich přispěním ke zlepšení globálních klimatických podmínek a principu fungování. Dále budou popsány vývojové desky Arduino a ESP. Možnosti snímání proudu a napětí s jejich možnou následnou úpravou pomocí operačních zesilovačů. Dále jsou zde popsány některé programy použité při vytváření monitorovací jednotky.

Praktická část se zaměřuje na celkový návrh jednotky, jaké vhodné periferie a obvody použít s daným mikropočítačem, aby spolu korektně komunikovaly. Návrhem a vytvořením desky plošných spojů, na které bude tato jednotka zkonstruována. A nakonec vložením celé jednotky do nějakého krytu, který umožní i zobrazovací a obslužné vybavení pro komunikaci s uživatelem. Nedílnou součástí bude také software, který propojí celou jednotu k životu, popř. doladí detaily, které by byli hardwarově těžce realizovatelné.

Součástí práce je také ověření přesnosti snímaných veličin a funkčnosti celé jednotky.

Výstupem této práce by měla být zkonstruovaná a ověřená monitorovací jednotka s možností budoucího vylepšení.

#### <span id="page-10-0"></span>**TEORETICKÁ ČÁSTI.**

## <span id="page-11-0"></span>**1 ENERGIE ZE SLUNCE**

Energii ze slunce je možné využívat různými způsoby. Jako třeba ohřev vody, nebo výroba elektrického proudu přímým využitím sluneční energie, nebo pak nepřímým využitím sluneční energie skrze přírodní vlivy, jako je například pohyb vody a větru. [1]

## <span id="page-11-1"></span>**1.1 Vývoj využívání sluneční energie**

Přímá výroba elektrického proudu, pomocí solárních článků, již dnes neodmyslitelně patří do technického světa. Základní princip položil francouzský fyzik Alexander Edmond Becquerel v roce 1839, objevením fotovoltaického jevu. Teorii položil v roce 1930 německý fyzik Walter Schottky. Pro vývoj solárních článků, jako výrobku, byl důležitý rok 1947, kdy byl v Bellových laboratořích objeven tranzistor. Díky objevu tranzistoru se ve velkém začaly vyrábět polovodiče na bázi křemíku. Při výrobě tranzistorů se také přišlo na další využití křemíku. V roce 1954 se začal využívat fotoelektrický jev v článcích z křemíku pro kosmické lety. Dbalo se zejména na bezpečnost provozu a účinnost, cena nebyla tolik důležitá. Energetická krize v sedmdesátých letech zapříčinila, že se více začalo uvažovat o využití solární energie ze slunce, k pokrytí potřeby energie v Indii. Díky tomu, že se solární články osvědčily na kosmických cestách, zejména svojí životností a spolehlivostí, začaly se tvořit první zařízení pro pozemské použití. Dnes je souhrn zařízení, která jsou nezávislá na napájecí síti, využívajících solární energii velmi rozmanitý. Od solárních hraček přes kapesní kalkulačky, solární osvětlení zahrad a cest až k autonomním napájecím zařízením pro automobily, lodě, rekreační chaty a dokonce i obytné domy. [1]

V současné době se také mnohem více investuje do zařízení, která dodávají proud do veřejné elektrické rozvodné sítě. Majitelé rodinných domů, škol, továren a jiných zařízení si nechávají instalovat taková zařízení. Pokud vyrobí více energie, než spotřebují, jdou přebytky do veřejné rozvodné sítě a když je jí nedostatek, odebírají z veřejné rozvodné sítě. V roce 1990 byly celosvětově vyrobeny a prodány solární moduly s celkovým výkonem asi 25  $MW_p$ , v roce 1993 to byl již dvojnásobek 50  $MW_p$  a v roce 1997 další dvojnásobný skok na 100  $MW<sub>p</sub>$  roční produkce. [1]

#### <span id="page-11-2"></span>**1.2 Energie ze slunce**

Slunce je hvězda, kterou můžeme každý den pozorovat, pouhým okem, pokud jsou k tomu příhodné podmínky počasí. Průměr Slunce je větší než stonásobek průměru Země. Je vzdáleno přibližně 150 milionů km od Země, které dodává již přes 4 miliardy let spolehlivě

energii. Je to vlastně takový veliký termojaderný reaktor. V jádru Slunce dochází při velmi vysokých teplotách k jaderné fúzi. Ta probíhá tak, že se pokaždé 4 jádra vodíku promění na jádro hélia. Takto se promění každou sekundu kolem 600 milionů tun vodíku na hélium. Při tomto termojaderném ději se část hmotnosti přemění na záření. Slunce tímto způsobem ztratí 1 % své hmotnosti během každých 1,24 miliard let, což dělá se Slunce téměř nevyčerpatelný zdroj energie. K nám na Zemi dopadá pouze dvoumiliardtina z celkové vyzářené sluneční energie, ale i to stačí aby Slunce dokázalo již po mnoho let zásobovat Zemi, veškerý život na ní a životní cykly udržovat v chodu. V roce 1994 byla sluneční energie dopadající na zemské pevniny 2700x větší než spotřeba primární energie na celém světě. Tato skutečnost, že sluneční energie je mnohonásobně větší než celosvětová spotřeba primární energie, ukazuje, že spotřebu primární energie na Zemi by Slunce dokázalo plně uspokojit. [1]

Kromě zemské atmosféry je ozáření Sluncem poměrně konstantní a určuje jej jen vzdálenost Země od Slunce. Tzv. solární konstanta, která určuje ozáření Sluncem mimo atmosféru, je rovna 1353  $W/m^2$ . [1] Tato konstanta se může mírně lišit. [2] Povrch Země je ozařován různou intenzitou. Atmosféra Země působí jako takový filtr, který je proměnný a to v závislosti vyvolané mraky vodními, prachovými a jinými částicemi. Také dráhy paprsků, které jsou závislé na postavení Slunce ovlivňují intenzitu ozařování. Závislostí na denní době a počasí kolísá ozáření v našich zeměpisných šířkách od 0  $W/m^2$  (v noci) do 1000  $W/m^2$ (za příznivého počasí kolem poledne) (viz obrázek 1). Maximální hodnota ozáření kolem 1000  $W/m^2$ , je skoro nezávislá na umístění, protože na rovníku je jen o trochu vyšší. [1]

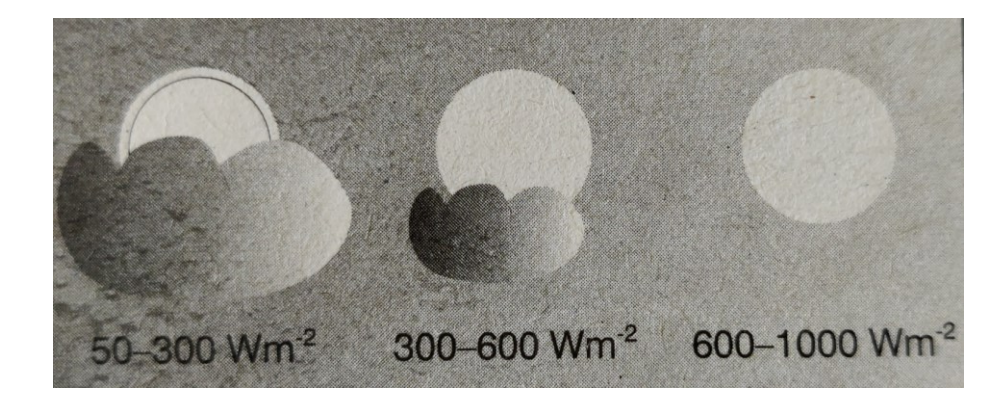

Obrázek 1 Intenzita ozáření Sluncem závislá na počasí [1]

Ozáření se dělí na přímé a nepřímé. Pokud nejsou na obloze mraky, je větší podíl přímého ozáření. Naopak záření, které je před dopadem na zemský povrch ovlivněno např. mraky, se označuje jako nepřímé. V ročním průměru dopadá na střední Evropu kolem jedné třetiny záření, jako přímé ozáření a zbývající dvě třetiny dosahují zemského povrchu během oblačné nebo zatažené oblohy jako nepřímé, neusměrněné záření. Po spojení obou těchto záření v podobě přímého a nepřímého vznikne globální neboli celkové ozáření. Během změn ročního období dochází ke kolísání množství dostupné energie, přičemž je za to zodpovědný především sklon zemské osy rotace o velikosti 23,5° (viz obrázek 3). Jak obíhá Země kolem Slunce, je jednou silněji ozářena Sluncem severní polokoule a jednou jižní polokoule. Čím dál je ozařovaná plocha od rovníku, tím větší se jeví rozdíly mezi letním a zimním půlrokem. Také sklon a orientace hrají roli v ozáření povrchu Země. Vedle rozdílů způsobených ročními obdobími je také důležité pro využití sluneční energie úhel, pod kterým dopadá sluneční záření na povrch Země. Pokud sluneční paprsky nedopadají kolmo na plochu, je k získání stejného množství sluneční energie potřeba větší plochy (viz obrázek 2). [1]

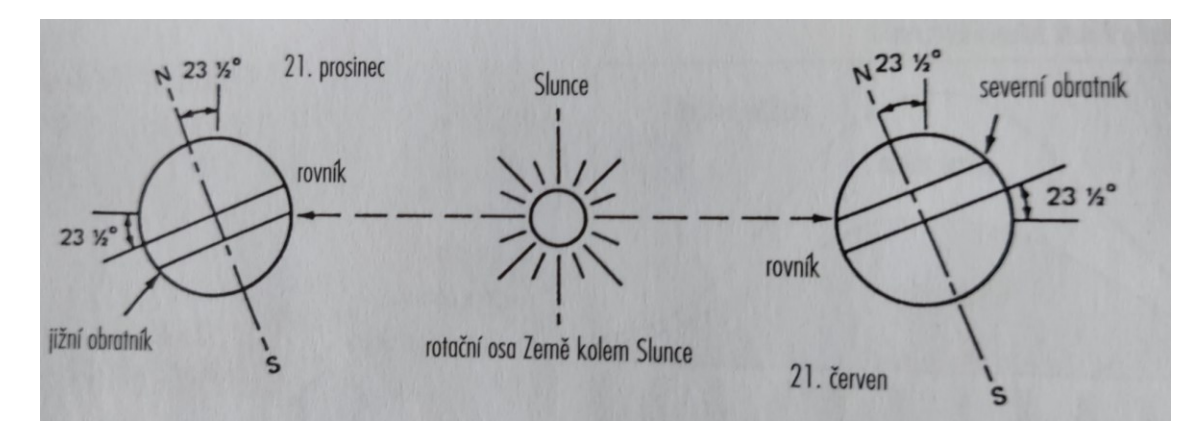

Obrázek 2 Vliv sklonu Země na ozáření povrchu [3]

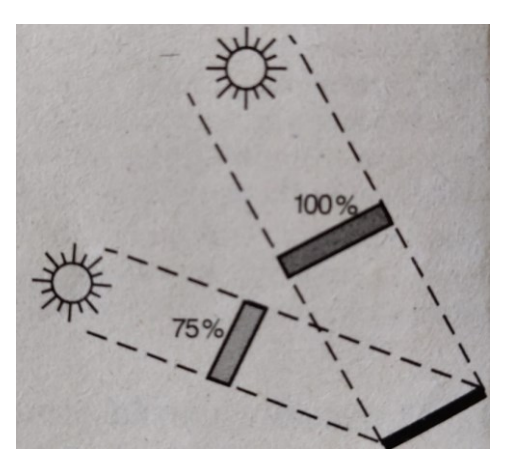

Obrázek 3 Snížení dopadající energie vlivem nekolmého dopadu paprsků na plochu [1]

## <span id="page-14-0"></span>**1.3 Možnosti využití sluneční energie**

Sluneční energii jde využívat velmi různými způsoby. Rozdělujeme tuto sluneční energii podle využití, a to na přímou a nepřímou. Na obrázku 4 je znázorněno dělení podle využití sluneční energie. Za přímé využití sluneční energie se pokládá, když se záření ze Slunce přímo mění na formu energie, např. slunečním tepelným kolektorem, kterým se ohřívá voda nebo skrze solární články na elektrický proud. Za nepřímé využívání uvažujeme, když se po jedné nebo několika více přeměnách slunečního záření přímého využijí tzv. sekundární formy jako je voda, vítr, bionafta atd. U nepřímé formy využití sluneční energie dává smysl další dělení na při využití sluneční energie na mechanickou a uloženou formu energie. Některé z nejpoužívanějších forem technického využití sluneční energie si představíme v následující části. [1]

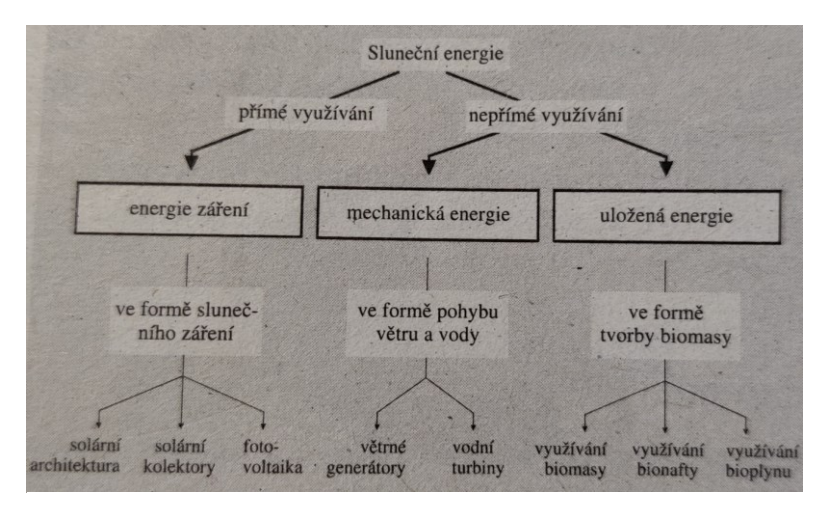

Obrázek 4 Možnosti využívání sluneční energie [1]

#### **Energie větru**

Energie větru se řadí do nepřímé, mechanické sluneční energie. Vzniká důsledkem různě silného slunečního ozáření nebo vlivem různých absorpčních vlastností větších území na zemském povrchu. To má za následek různě intenzivní zahřívání vzduchové masy ležící nad těmito územími. Vznikají tak tlakové rozdíly ve formě nízkého a vysokého tlaku. Tyto rozdíly se vyrovnávají pohybem vzduchu, tedy větrem. [1]

#### **Fotovoltaika**

K zachycení přímé zářivé energie ze Slunce se využívají solární články. Tyto solární články přeměňují sluneční energii na elektrický proud. Tímto tématem se více zabývají kapitoly 1.5 a 1.6. [1]

#### **Sluneční kolektory**

Sluneční (solární) kolektor mění sluneční záření na teplo, které se dá využívat pro ohřev vody na domácí spotřebu nebo pro vytápění místností v domě. Na krátkou dobu, dokud nebude potřeba využití této získané energie, se dá i uložit v bojleru na teplou vodu. [1]

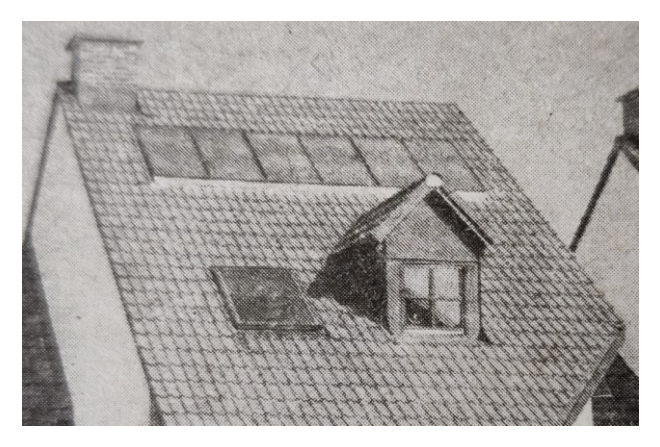

Obrázek 5 Solární kolektory na střeše domu [1]

#### **Vodní energie**

Vlivem ozáření zemského povrchu sluncem se odpařuje voda, především nad velkými vodními plochami, světovými oceány. Vodní pára stoupající vzhůru vytváří ve velkých výškách vodní masy neboli mraky. Tyto mraky se v atmosféře pohybují. Poté zejména nad chladnějšími územími, částečně i nad pevninou spadnou formou deště. Následně prostřednictvím povrchových vodních toků (potoků, řek atd.) se voda vrací zpět do světových moří a oceánů. Z části se tato nepřímá sluneční energie skrytá v koloběhu vody dá mechanicky využít. Využívá se rozdílu hladin. [1]

#### **Biomasa**

Jako biomasa se označuje soubor všech živých, mrtvých a rozložených organismů a látek, které z nich pocházejí. Biomasa je sekundární forma energie, kterou nabízí sluneční energie. Je to díky tomu, že rostliny prostřednictvím fotosyntézy přeměňují sluneční energii, oxid uhličitý a vodu na organické látky jako je lignin, celulóza, cukr, bílkoviny, tuky a oleje. V této široce pojaté definici patří k biomase i bionafta a bioplyn. Zvláštní význam má pevná biomasa, jako je dřevo, sláma a jiné. Tuto biomasu je možné skladovat téměř neomezeně dlouho. V případě potřeby se dá poté v teplárnách proměnit na teplo nebo v elektrárnách na elektrickou energii. Olej pocházející z rostlin je nejvíce obsažen v semenech, ale částečně i v dužině těchto plodin. Získává se z olejnatých plodin lisováním a dá se použít skoro ke všem procesům, ke kterým se doposud užívá ropa. Ve střední Evropě se nejběžněji užívají rostlinné oleje řepkový a slunečnicový. Ve světě je známo přes 1000 různých olejnatých plodin. [1]

Bioplyn se produkuje proměnou živočišných a rostlinných látek na plyn. Tyto látky, vhodné k přeměně se vyskytují v zemědělství, na jatkách nebo v potravinářském průmyslu. Nepřímá sluneční energie se touto formou stále hojněji využívá, a to nejen v zemědělských závodech, ale i v čističkách odpadních vod. Bioplyn se dá využívat jako náhrada za zemní plyn, například k výrobě tepla nebo elektřiny. [1]

## <span id="page-16-0"></span>**1.4 Solární článek**

Solární článek je plochá elektronická součástka, která při dopadu slunečního záření může vytvořit elektrické napětí mezi dvěma kontaktními plochami a dodávat tak elektrický proud. Dalo by se to do jisté míry připodobnit k baterii. Tímto představují jedinečnou technologii k přeměně světelné energie na elektrickou bez použití pohonných látek a s minimálním opotřebením součástek zařízení. Zde jsou některé klíčové výhody solárních článků:

- 1. **Bez pohonných látek**: Solární články nepotřebují žádné palivo či jinou pohonnou látku pro výrobu elektrické energie. Světlo ze Slunce slouží jako zdroj energie, což je téměř nevyčerpatelný a obnovitelný zdroj.
- 2. **Minimální opotřebení**: Solární články mají velmi málo pohyblivých částí, což minimalizuje opotřebení. Bez mechanických pohybů nedochází ke tření, tím odpadá potřeba mazání a jiné údržby, což zvyšuje jejich spolehlivost a snižuje náklady na provoz.
- 3. **Flexibilita ve velikosti**: Solární články mohou být sestavovány do různých konfigurací a velikostí, což umožňuje vytvářet solární fotovoltaické systémy přizpůsobené různým potřebám, od malých domácích instalací až po velké solární elektrárny.
- 4. **Ekologické výhody**: Používání solárních článků nevytváří žádné emise zplodin, zvuku ani zápachu, což minimalizuje negativní dopady na životní prostředí a lidské zdraví. Solární energie je čistá a šetrná k životnímu prostředí.
- 5. **Nulové emise CO₂**: Při výrobě elektřiny pomocí solárních článků nejsou produkovány žádné emise oxidu uhličitého (CO₂), což přispívá k snižování celkových emisí skleníkových plynů a zmírňuje klimatické změny.

Díky těmto vlastnostem jsou solární články klíčovou technologií v boji proti změně klimatu a v posilování udržitelného způsobu výroby elektřiny. [1][4]

Fotovoltaika je považována za příznivou metodu výroby elektřiny pro životní prostředí z několika důvodů. Jedním z hlavních je fakt, že i přesto, že při výrobě solárních článků se spotřebovává energie, doba energetické návratnosti (dobrá, ačkoli proměnlivá v závislosti na typu článku) obvykle trvá pouze 1-5 let. Tato doba je mnohem kratší než životnost fotovoltaických zařízení, která může dosahovat nejméně 20-30 let. To znamená, že po této době solární panely produkují elektřinu s minimálními náklady na energetické zdroje. Dále, použitím fotovoltaiky namísto konvenčních metod výroby elektřiny, jako jsou elektrárny spalující fosilní paliva, se snižují emise skleníkových plynů a znečišťujících látek. Například v Německu se odhaduje, že na každou vyrobenou kilowatthodinu (kWh) elektřiny z konvenčních zdrojů vzniká značné množství emisí  $CO<sub>2</sub>$ , metanu,  $NO<sub>2</sub>$  a  $SO<sub>2</sub>$ . Využitím fotovoltaických systémů lze tyto emise významně snížit. Pokud by se v Německu osadily fotovoltaickými panely střechy existujících budov orientovaných od jihovýchodu k jihozápadu byli by schopné poskytnout potenciál pro vyrobení značné části elektrické energie spotřebované v zemi. Tento potenciál spolu s neustálým technologickým rozvojem fotovoltaiky činí tuto technologii klíčovou pro udržitelnou výrobu elektřiny. Celkově lze tedy říci, že fotovoltaika představuje důležitý nástroj ke snižování emisí skleníkových plynů, ochranu životního prostředí a posilování energetické nezávislosti. [1][4]

#### <span id="page-17-0"></span>**1.5 Konstrukce krystalických solárních článků**

Většina solárních článků se dnes stejně jako dříve skládá z krystalického křemíku. Rozlišují se solární články monokrystalické a polykrystalické. Monokrystalické se skládají z jediného krystalu, který má pravidelnou krystalickou mřížku. Polykrystalické články se skládající z mnoha různě orientovaných krystalů. Pro praktické použití jsou oba typy článků stejně vhodné. [1]

V tenkých destičkách vysoce čistého křemíku se úmyslným znečištěním určitými cizími atomy (dotováním) vytvoří dvě nad sebou ležící vrstvy s různým množstvím nosičů náboje. Na obrázku 6 je strana, na kterou svítí Slunce, dotována cizími atomy s volnými elektrony (nosiči záporného náboje) a odvrácená strana atomy s volnými dírami (nosiči kladného náboje). Na přechodu mezi záporně (N) a kladně (P) dotovanou vrstvou se v solárním článku vytvoří elektrické pole. Dopadne-li nyní na solární článek světelný paprsek, uvolní toto dopadající světlo některé elektrony z křemíkové mřížky. Tyto volné elektrony a také vzniklé elektronové díry se elektrickým polem oddělí, takže v horní vrstvé křemíku vznikne nadbytek elektronů a ve spodní vrstvě úbytek elektronů. Propojí-li se obě tyto strany článku přes nějaký spotřebič, začne se vyrovnávat stav elektronů. Takto dochází k pohybu nosičů náboje, tj. teče elektrický proud. Zatímco z pohledu na atomové úrovni tečou elektrony od záporného pólu ke kladnému, je směr proudu v technickém světě definován přesně obráceně, tj. od kladného pólu (plus) k zápornému (minus). [1]

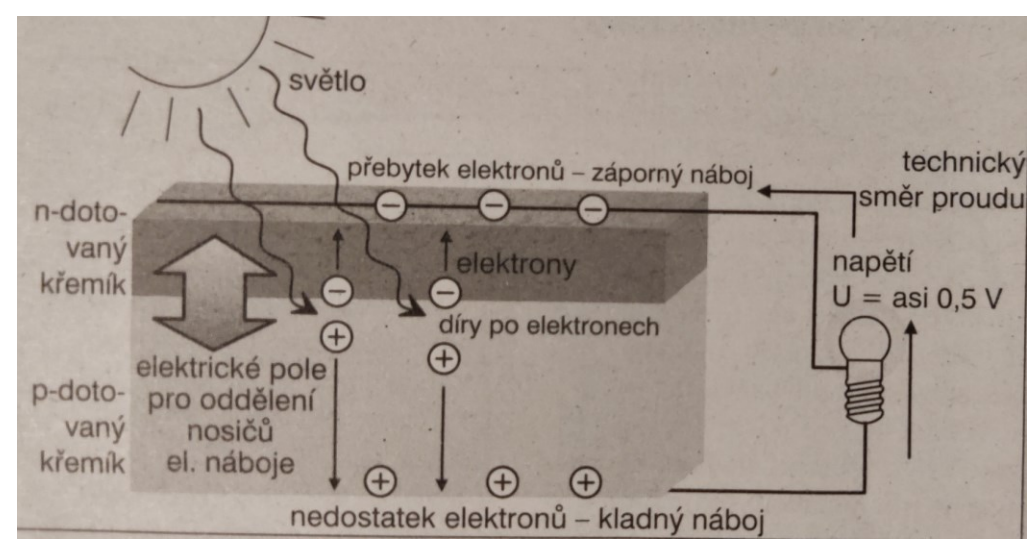

Obrázek 6 Princip solárního článku [1]

Aby se elektrony vyrobené v článku mohly efektivně shromáždit a beze ztrát odvádět, je na přední straně článku umístěna kontaktní mřížka a ze zadní strany kontaktní plocha. Proud procházející vnějším obvodem se díky spotřebičům převádí na užitečnou formu energie. Velikost proudu, který prochází elektrickým obvodem závisí na intenzitě ozáření článku. Protože volných elektronů je tolik, kolik bylo právě dopadajícím světlem v článku uvolněno, díky této skutečnosti je velikost vyrobeného proudu přímo úměrná množství dopadajícího světla (lineární závislost). [1]

# <span id="page-19-0"></span>**2 MIKROPOČÍTAČ**

Mikropočítač je základním prvkem pro vývojové desky. Zpracovává informace, které proudí dovnitř a ven. Nejvíce rozšířeny jsou vývojové desky Arduino a desky s ESP.

# <span id="page-19-1"></span>**2.1 Arduino Uno**

Arduino Uno je postaveno na mikropočítači ATmega328P pracujícím s napájecím napětím 5 V. Napájení je možné přes USB konektor nebo 7-12 V jack. Pracuje s 8-bit AVR architekturou, frekvence procesoru je 16 MHz, flash paměť má kapacitu 32 kB a RAM paměť 2 kB. [5]

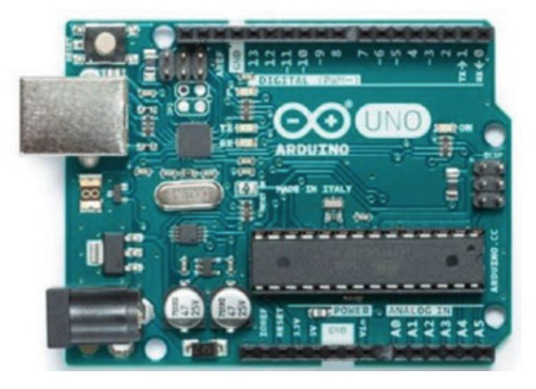

Obrázek 7 Arduino Uno [5]

# <span id="page-19-2"></span>**2.2 Arduino Pro Micro**

Tato deska je postavena na ATmega32U4 s 8-bit AVR architekturou. Taktovací frekvence procesoru je 16 MHz, kapacita flash paměi 32 kB a RAM paměti 2,5 kB. Pracuje s napětím 5 V a napájení je zde převedeno jen přes miniUSB konektor s 5 V. [5]

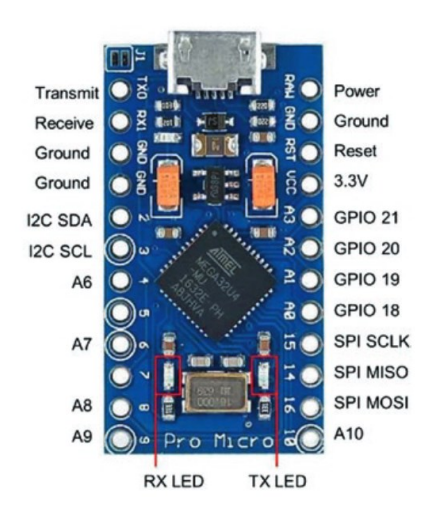

Obrázek 8 Arduino Pro Micro [5]

## <span id="page-20-0"></span>**2.3 ESP8266**

LOLIN (WeMos) D1 mini vývojová deska je postavena na ESP-8266EX s Wi-Fi. Tato deska pracuje s napětím 3,3 V, ale napájena je 5 V z mikro USB přes 3,3 V regulátor. Piny nejsou tolerantní na 5 V a maximální proud procházející pinem portu je 12 mA. Pin D3 a D4 mají vestavěný pull-up rezistor, oproti tomu pin D8 pull-down rezistor. Deska má vestavěnou LED na pinu D4. [5]

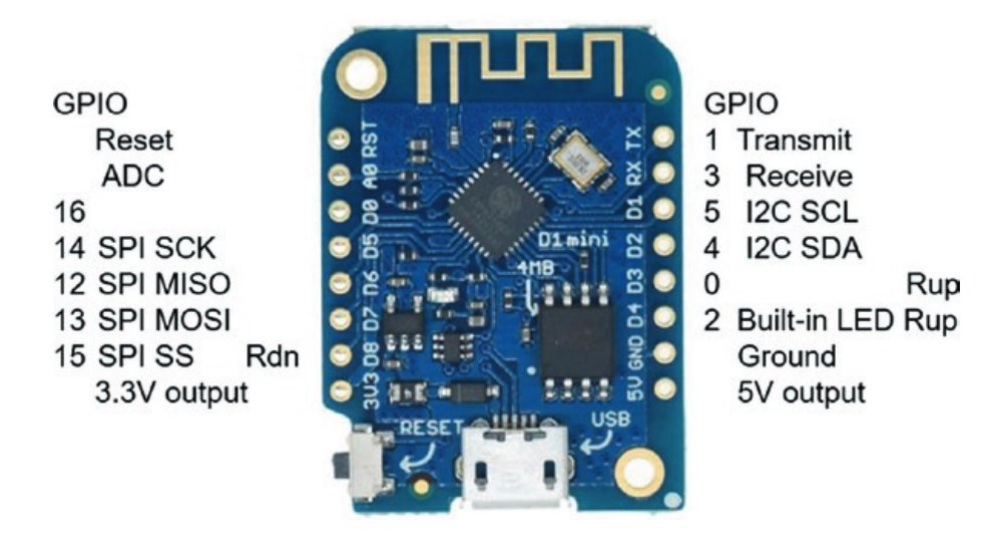

Obrázek 9 LOLIN (WeMos) D1 mini vývojová deska [5]

## <span id="page-20-1"></span>**2.4 ESP32**

ESP32 disponuje jak WiFi, tak Bluetooth konektivitou. Pracuje s 32-bit architekturou, takt procesoru je 240 MHz. Má flash paměť o velikosti 4 MB a RAM paměť o velikosti 520 kB. Operuje s 3,3 V a napájení je přes mikro USB na 5 V. Má vestavěnou LED na pinu GPIO 2. Disponuje 6 ADC piny (GPIO 32,33,34,35,36 a 39) s 12-bit rozlišením a 2 DAC piny (GPIO 25 a 26) s 8-bit rozlišením. Podporuje I2C a SPI rozhraní. [5]

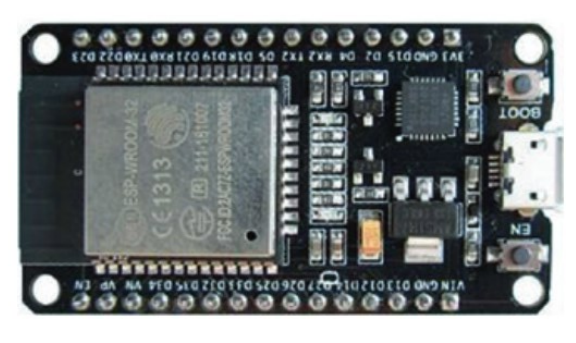

Obrázek 10 ESP 32 verze DEVKIT DOIT [5]

# <span id="page-21-0"></span>**3 SNÍMÁNÍ NAPĚTÍ A PROUDU**

## <span id="page-21-1"></span>**3.1 Snímání proudu**

Dnes lze měření proudu provádět poměrně snadno pomocí integrovaných obvodů. Ve většině případů se proud měří převodem na napětí, které se dá poté snadno zpracovat. Pro převod proudu na napětí existují 3 základní metody. [6]

#### <span id="page-21-2"></span>**3.1.1 Bočník**

Měří přímo úbytek napětí na rezistoru ve snímači. Na tomto rezistoru se při průchodu proudu vytvoří podle Ohmova zákona úbytek napětí. Ve většině případů se tento úbytek napětí prostřednictvím A/D převodníku převede na digitální signál a mikropočítač jej podle vztahu definovaným Ohmovým zákonem převede na hodnotu procházejícího proudu. Výhodou této metody je při volbě vhodných snímacích rezistorů velmi dobrá přesnost až přes 95 %, snadné použití a nízká cena. Naopak jako nevýhoda se zde jeví omezení rozsahu měřeného proudu maximálně asi 20 A, velký ztrátový výkon a především nemožnost galvanického oddělení. [6]

#### <span id="page-21-3"></span>**3.1.2 Senzor s Hallovou sondou**

Tato metoda se dá realizovat dvěma způsoby a to měřením v otevřené smyčce a v uzavřené smyčce. V prvním případě je realizace velice snadná. Hallův senzor se umístí do vzduchové mezery feromagnetického prstence a zde měří intenzitu magnetického pole. Prstenec je kolem měřeného vodiče a magnetické pole usměrňuje do místa senzoru. Tato metoda má menší přesnost měření, která je způsobena negativními jevy ve feromagnetickém jádře. [6]

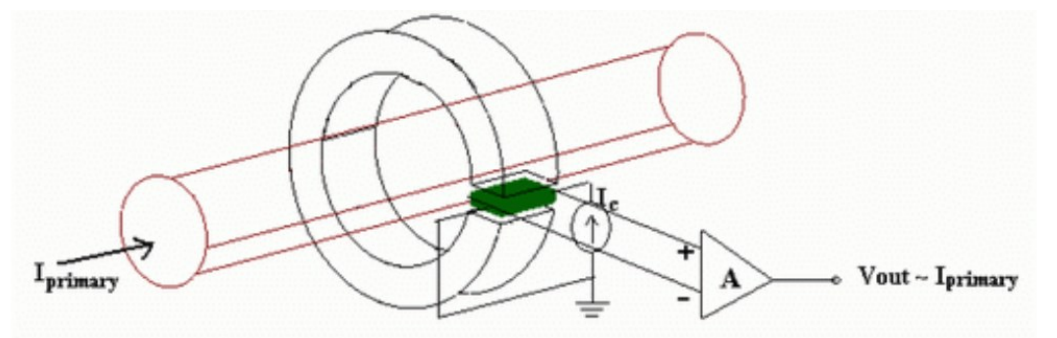

Obrázek 11 Měření proudu s Hallovým senzorem v otevřené smyčce

Tyto negativní vlivy se dají odstranit měřením v uzavřené smyčce. Feromagnetický prstenec se magnetizuje opačným proudem, to znamená, že se negativní vlivy navzájem vyruší a výsledkem měření je nakonec proud v uzavřené smyčce. Tímto se dosáhne velmi vysoké

přesnosti a odstranění negativních jevů, ale zvyšuje se tím složitost realizace a tím i náklady na výrobu. [6]

#### <span id="page-22-0"></span>**3.2 Snímání napětí**

Ke snímání napětí se využívá napěťový dělič. V elektrotechnice se pojmem napěťový dělič rozumí obvod se dvěma rezistory. Napěťový dělič se definuje jako dvojbran. Mezi svorkami A a B, vstupní brána, je napětí  $U_1$  a mezi svorkami C a D, výstupní brána, je napětí  $U_2$ . [7]

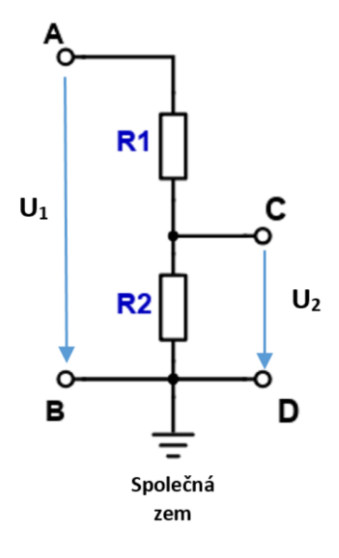

Obrázek 12 Napěťový dělič [7]

#### <span id="page-22-1"></span>**3.2.1 Napěťový dělič nezatížený**

Na výstupních svorkách C a D není nic připojeno, bude tudy procházet nulový proud a na rezistoru  $R_2$  bude napětí  $U_2$ , které je dáno vztahem (1). [7]

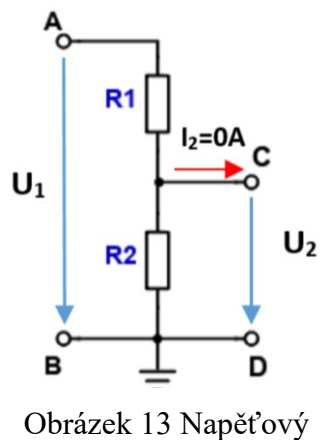

dělič nezatížený [7]

$$
U_2 = U_1 * \frac{R_2}{R_1 + R_2} [V]
$$
 (1)

#### <span id="page-23-0"></span>**3.2.2 Napěťový dělič zatížený**

V reálně využívaných obvodech je vždy dělič zatížen na výstupní bráně. Rezistor  $R_2$  je s rezistorem  $R_z$  paralelně. Z toho plyne, že vypočet bude obdobný, akorát se první vypočítá odpor  $R_{2z}$  (2), který nahradí rezistory  $R_2$  a  $R_z$ . Výsledné napětí je dáno vzorcem (3). [7]

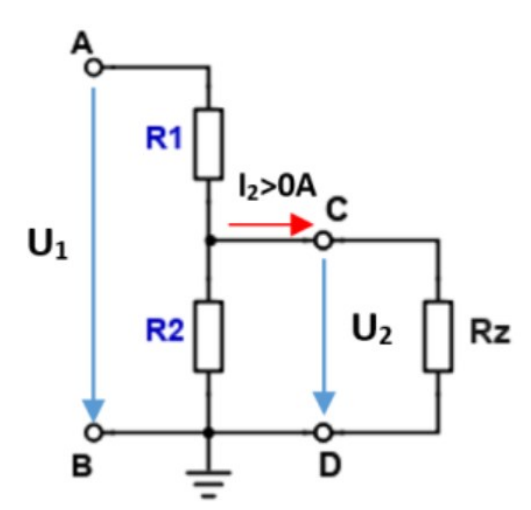

Obrázek 14 Napěťový dělič zatížený [7]

$$
R_{2z} = \frac{R_2 * R_z}{R_2 + R_z} \left[ \Omega \right] \tag{2}
$$

$$
U_2 = U_1 * \frac{R_{2z}}{R_1 + R_{2z}} [V]
$$
 (3)

## <span id="page-23-1"></span>**3.3 Operační zesilovače**

Operační zesilovač je specifický univerzální zesilovač definovaný určitými parametry. Součástkami v jeho okolí, před ním, nebo ve zpětné vazbě se určují jeho vlastnosti. Operační zesilovač potom může například pracovat jako zesilovač sčítací, odčítací, integrující nebo derivující. Základními parametry operačního zesilovače jsou zesílení, vstupní odpor a výstupní odpor. Ideální zesílení by mělo být nekonečné, vstupní odpor také nekonečný a výstupní odpor nulový. Ovšem v praxi není možné takovýchto hodnot dosáhnout, a tak je snaha se jim alespoň přiblížit. [8]

#### <span id="page-24-0"></span>**3.3.1 Invertující zesilovač**

Invertující zesilovač má na výstupu opačné znaménko než na vstupu. Invertující zesilovače mají tu výhodu, že oba vstupy pracují s nulovým napětím. [9]

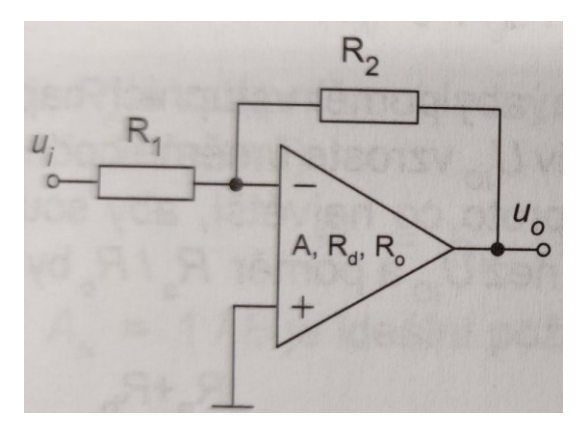

Obrázek 15 Invertující zesilovač [9]

Zesílení lze vypočítat (4).

$$
A = -\frac{u_o}{u_i} = -\frac{R_2}{R_1} \tag{4}
$$

#### <span id="page-24-1"></span>**3.3.2 Neinvertující zesilovač**

Neinvertující zesilovač je vhodný tam, kde je požadavek na vysoký vstupní odpor. [9]

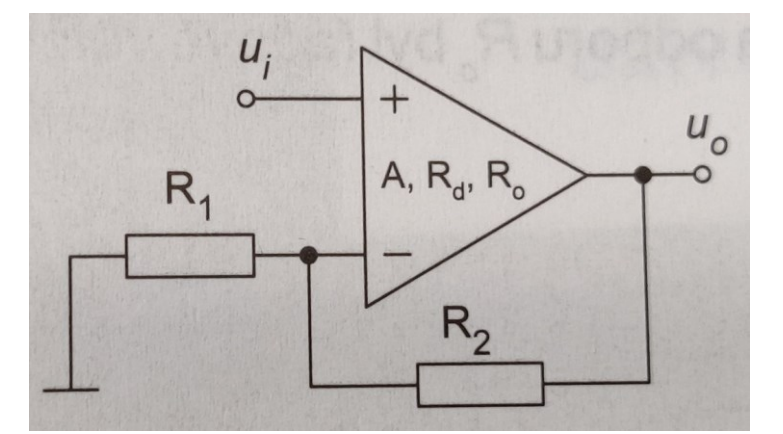

Obrázek 16 Neinvertující zesilovač [9]

Zesílení lze vypočítat (5).

$$
A = \frac{u_o}{u_i} = \frac{R_2 + R_1}{R_1} = 1 + \frac{R_2}{R_1}
$$
 (5)

#### <span id="page-25-0"></span>**3.3.3 Napěťový sledovač**

Napěťový sledovač je zapojení neinvertujícího zesilovače, který má přímou zpětnou vazbu bez rezistoru. Používá se k oddělení zdrojů signálu, které mají velký výstupní odpor. [9]

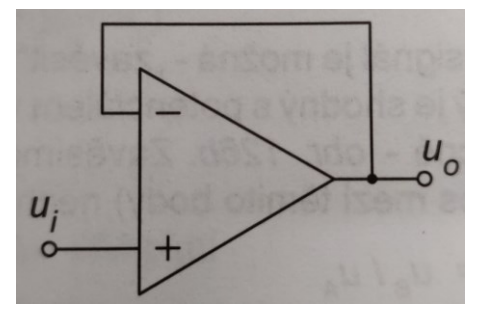

Obrázek 17 Napěťový sledovač [9]

Zesílení lze vypočítat (6).

$$
A = 1 + \frac{R_2}{R_1} = 1 + \frac{R_{out}}{R_{in}} = 1 + \frac{0}{\infty} = 1
$$
 (6)

#### <span id="page-25-1"></span>**3.3.4 Součtový invertující zesilovač**

Součtový zesilovač sčítá vstupní napětí. Vlastnosti jsou stejné jako u invertujícího zesilovače. Výstup je zde s opačným znaménkem. Invertující vstup operačního zesilovače je při tomto zapojení virtuální zemí. [9]

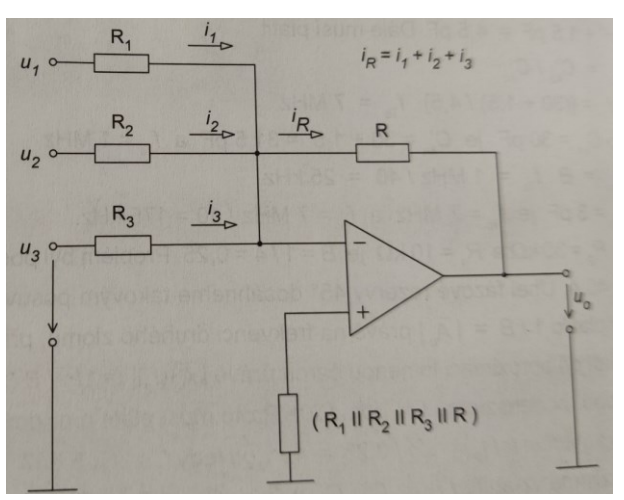

Obrázek 18 Součtový zesilovač [9]

Výstupní napětí lze vypočítat (7).

$$
u_0 = -R * \left(\frac{u_1}{R_1} + \frac{u_2}{R_2} + \frac{u_3}{R_3}\right) [V] \tag{7}
$$

Pokud má zpětnovazební rezistor a vstupní rezistory stejnou hodnotu, výsledný vztah je (8).

$$
-u_0 = u_1 + u_2 + u_3 \, [V] \tag{8}
$$

#### <span id="page-26-0"></span>**3.3.5 Integrační zesilovač**

Do obvodu záporné zpětné vazby je zapojen kondenzátor, proto je často tento zesilovač nazýván Millerův integrátor. [9]

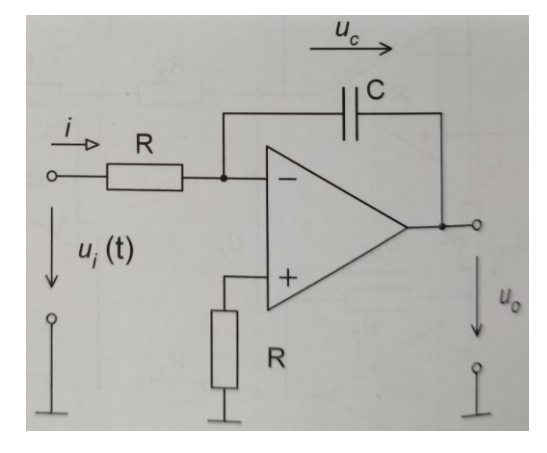

Obrázek 19 Integrační zesilovač [9]

Výstupní napětí lze vypočítat (9).

$$
u_0 = -\frac{1}{RC} \int u_i(t)dt - u_0(t=0) \quad [V] \tag{9}
$$

#### <span id="page-26-1"></span>**3.3.6 Derivační zesilovač**

Derivační zesilovač je často využíván při měření vibrací, z derivace lze určit rychlost těchto vibrací. Pomocí derivace lze také přijít na malé, ale rychlé změny u pomalu se měnících signálech. [9]

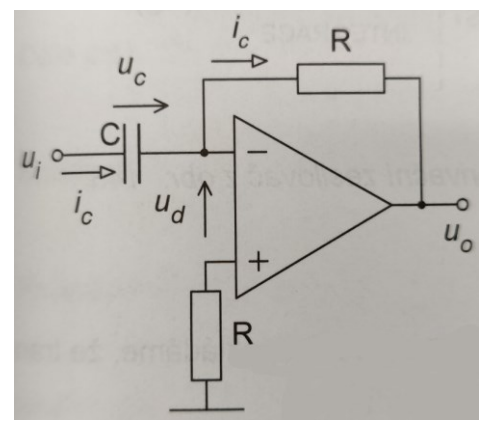

Obrázek 20 Derivační zesilovač [9]

Výstupní napětí lze vypočítat (10).

$$
u_0 = -RC \frac{du_i}{dt} [V] \tag{10}
$$

# <span id="page-27-0"></span>**4 VÝVOJOVÁ PROSTŘEDÍ**

## <span id="page-27-1"></span>**4.1 Visual Studio Code a PlatformIO IDE**

Visual Studio Code je programové vývojové prostředí od společnosti Microsoft. Podporuje operační systémy Windows, Debian, Ubuntu, Red Hat, Fedora, SUSE a macOS. Toto vývojové prostředí se dá využít pro spoustu programovacích jazyků jako např. JavaScript, Python, Java, C/C++, JSON, Powershell, HTML/CSS, C#, PHP a mnoho dalších. Visual Studio Code umožňuje zvýraznění syntaxe a automatické dokončování díky funkci IntelliSence. Tato funkce poskytuje chytré doplňování podle typu proměnných, definic funkcí a importovaných modulů. Visual Studio dále nabízí ladění kódu přímo z editoru. Má také integrované příkazy pro práci se systémem Git a dalšími aplikacemi pro práci v týmu. Toto vývojové prostředí je rozšířitelné a přizpůsobitelné dalšími službami, které nezpomalují editor, protože běží v samostatných procesech. [10]

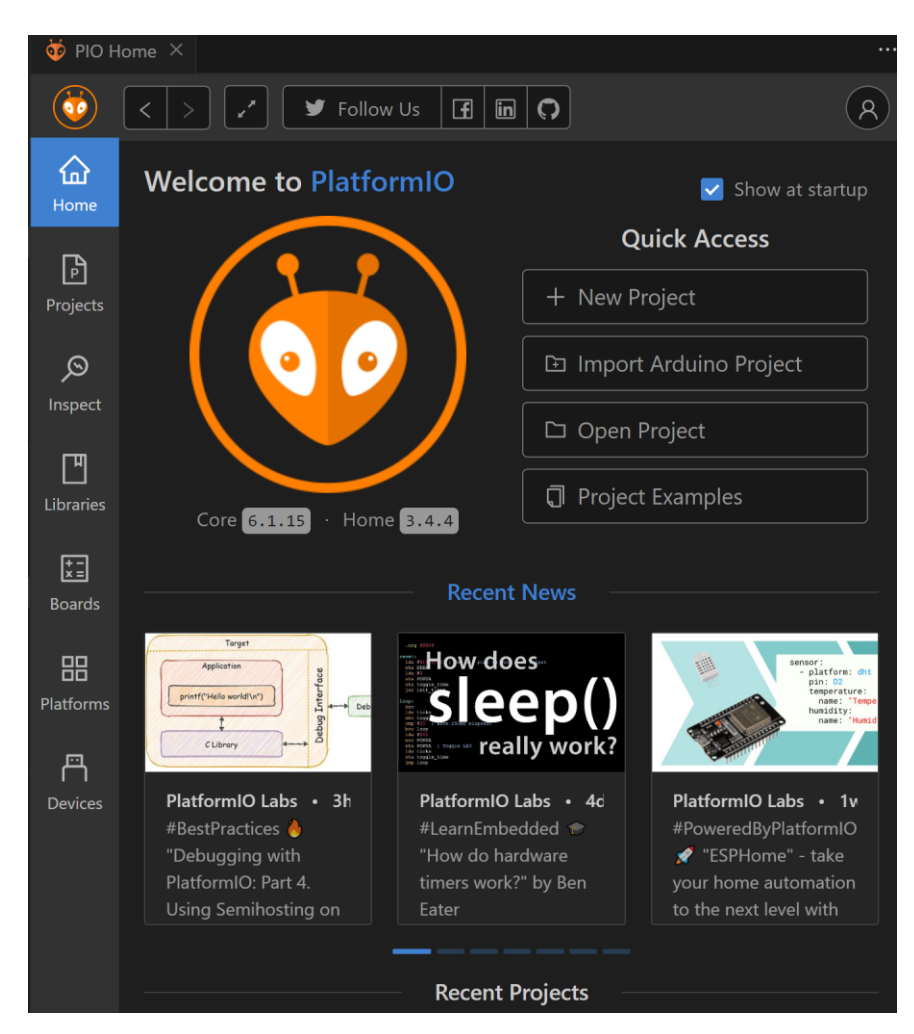

Obrázek 21 Domovská stránka Platform IO ve Visual Studio Code

PlatformIO IDE je jedno z možných rozšíření nejen pro Visual Studio Code, ale i pro jiné programové editory např. Atom,CLion, Qt Creator, Vim a další. [11] Platfor IO podporuje vice jak 40 platforem, 20 programovacích rámců, 1500 vývojových desek a 13000 knihoven. [12]

Platform IO pracuje s projekty, které se můžou importovat nebo zakládat nové. Při vytváření projektu se volí název, deska, se kterou je fyzicky pracováno a programový rámec, ve kterém chceme pracovat. U desky DOIT ESP32 DEVKIT V1 jsou na vývěr 2, Arduino nebo Espidf, a umístění tohoto projektu.

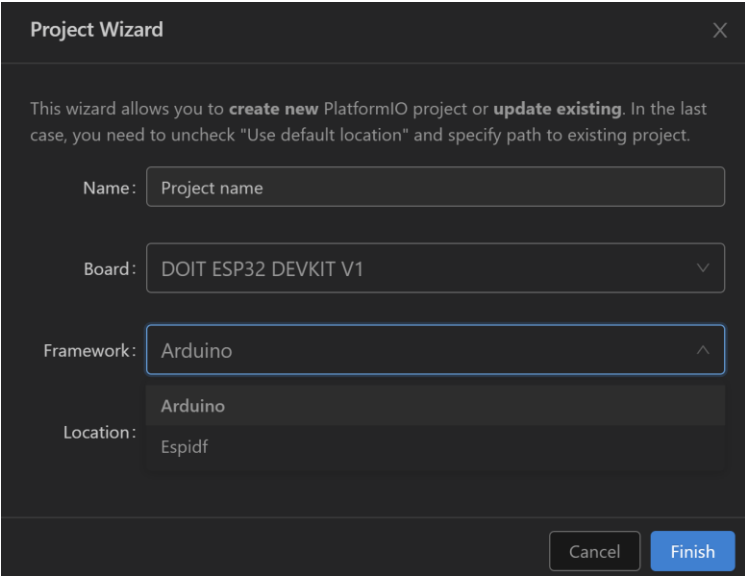

Obrázek 22 Příklad vytváření projektu v Platform IO

# <span id="page-28-0"></span>**4.2 Eagle**

Eagle je návrhový systém pro vytvoření základní dokumentace k výrobě elektronických obvodů. Tento systém je docela populární mezi odbornou veřejností, obzvláště v Evropě, protože jeho volně šiřitelná verze pro nekomerční účely je zdarma. V této verzi je uživatel omezen rozměry. Eagle obsahuje již v základu plno knihoven s již vytvořenými součástkami a pokud tam nějaká není, dá se buď importovat nebo vytvořit. [13]

Návrhový systém se skládá ze tří hlavních modulů. Těmi jsou schematický editor, editor plošných spojů a autorouter. [13] Ve schematickém editoru se navrhuje schéma navrhovaného obvodu, v editoru plošných spojů se vytváří konkrétní spoje mezi součástkami a autorouter slouží k navrhnutí vedení cest programem.

# <span id="page-29-0"></span>**4.3 Circuit simulator**

Jedná se simulátor elektrických obvodů. Disponuje spoustou již předem vytvořených obvodů. [14]

Tento simulátor slouží k navrhování a ověřování funkčnosti obvodu z hlediska elektrického. Zobrazuje velikost napětí a proud na součástkách i vodičích.

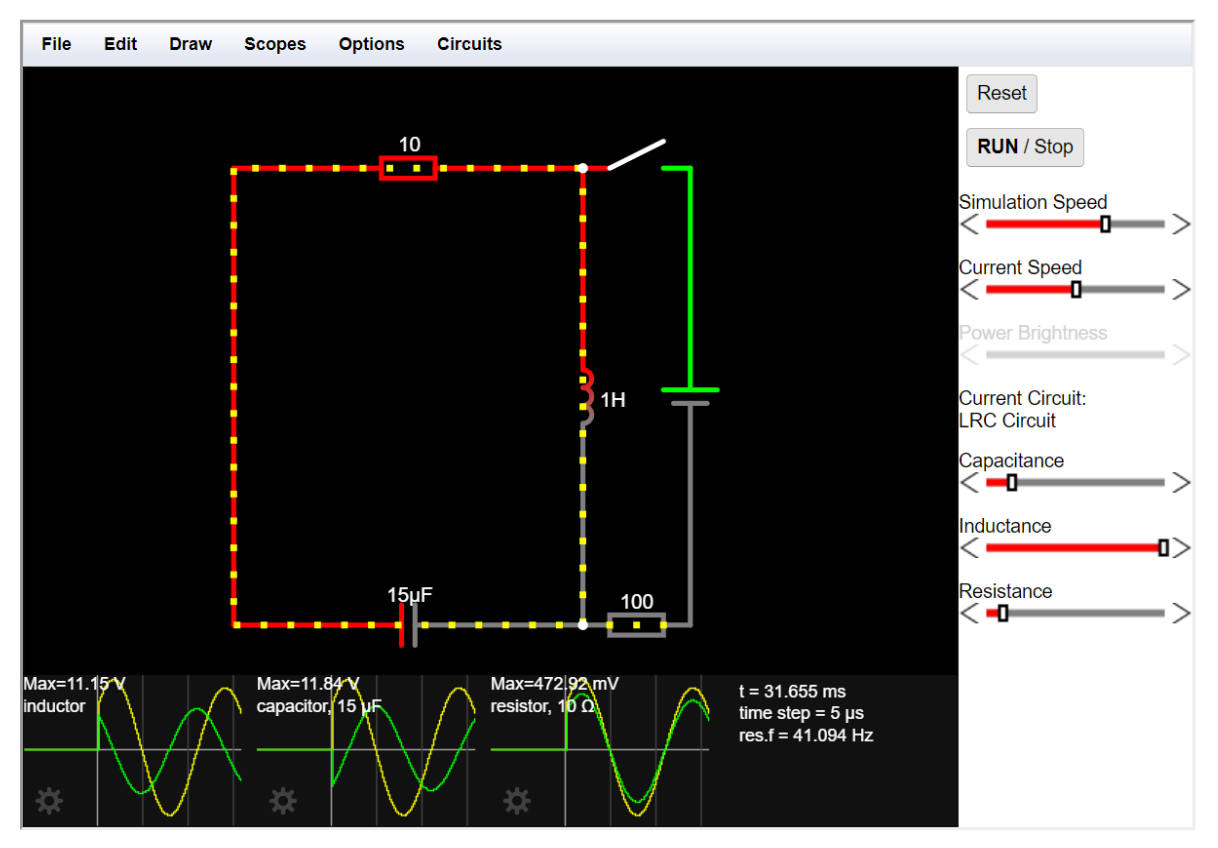

Obrázek 23 Úvodní program v Circuit Simulator

# <span id="page-29-1"></span>**4.4 ThingSpeak**

ThingSpeak je služba analytické platformy IoT, neboli internet věcí z anglického Internet of Things, která umožňuje zobrazovat a analyzovat pohyby dat v cloudu. ThingSpeak poskytuje okamžité zobrazení dat, která jsou do něj posílána z různých zařízení, která dokáží snímat data například ze senzorů a odesílat je. [15]

Pro komunikaci mikropočítače s cloudovým úložištěm musí být mikropočítač připojen k internetu a znát čísla jednotlivých polí, Channel ID, Write API Key, Read API Keys. K těmto údajům se dá dostat po přihlášení na ThingSpeak, na hlavní stránce přes záložku Channels → My Channels → zvolený Channel, pokud není žádný na výběr, je potřeba nejdříve vytvořit  $\rightarrow$  API keys.

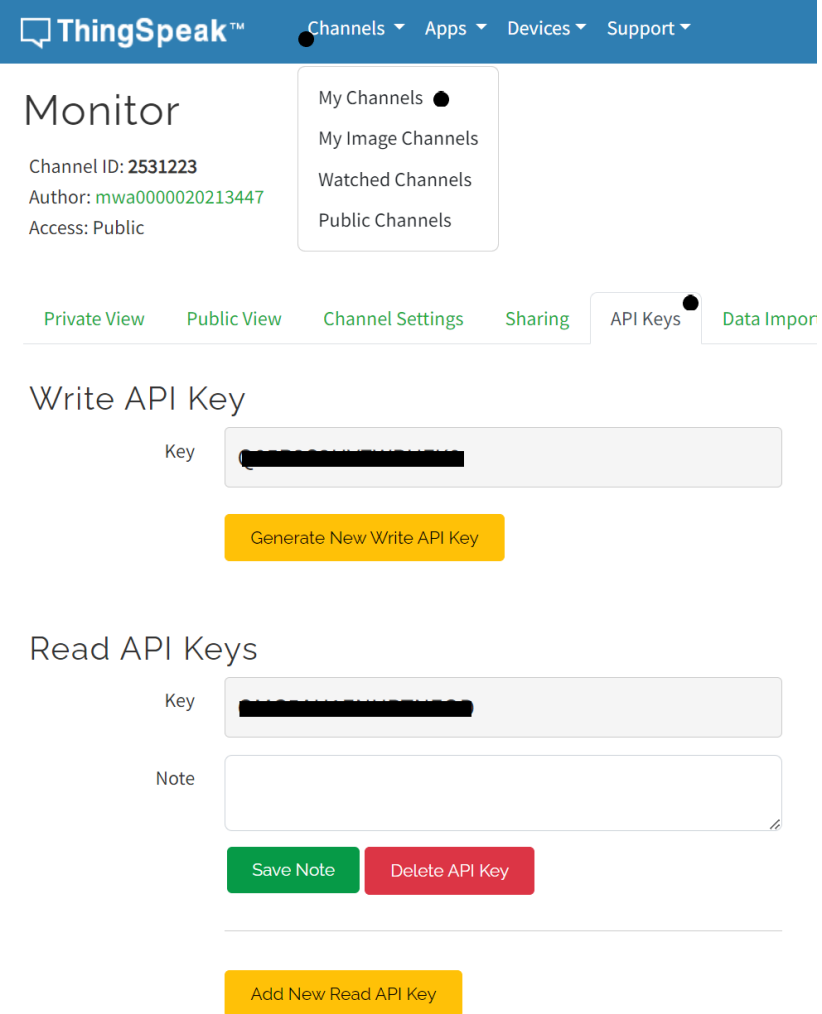

Obrázek 24 Získání potřebných údajů ke komunikaci s ThingSpeak

Použití v programu je následující. Nejprve je potřeba nastavit jednotlivá pole, k tomu se využívá funkce ThingSpeak.setField([číslo pole, do kterého se bude zapisovat], [hodnota, která se bude zapisovat]), po nastavení všech polí na požadovanou hodnotu je potřeba zapsat tato data do těchto polí na ThingSpeak. K tomu slouží funkce ThingSpeak.writeFilelds([Channel ID], [Write API Key]).

# <span id="page-31-0"></span>**PRAKTICKÁ ČÁST**

# <span id="page-32-0"></span>**5 NÁVRH MONITOROVACÍ JEDNOTKY**

Monitorovací jednotka je navržena pro měření v obvodech se stejnosměrným napětím. Měřené hodnoty můžou nabývat maximálně hodnot pro napětí 240 V a pro proud 10 A. Protože monitorované napětí může dosahovat až hodnot 240 V, je nutné měřený obvod galvanicky oddělit od části s mikropočítačem a jeho periferiemi.

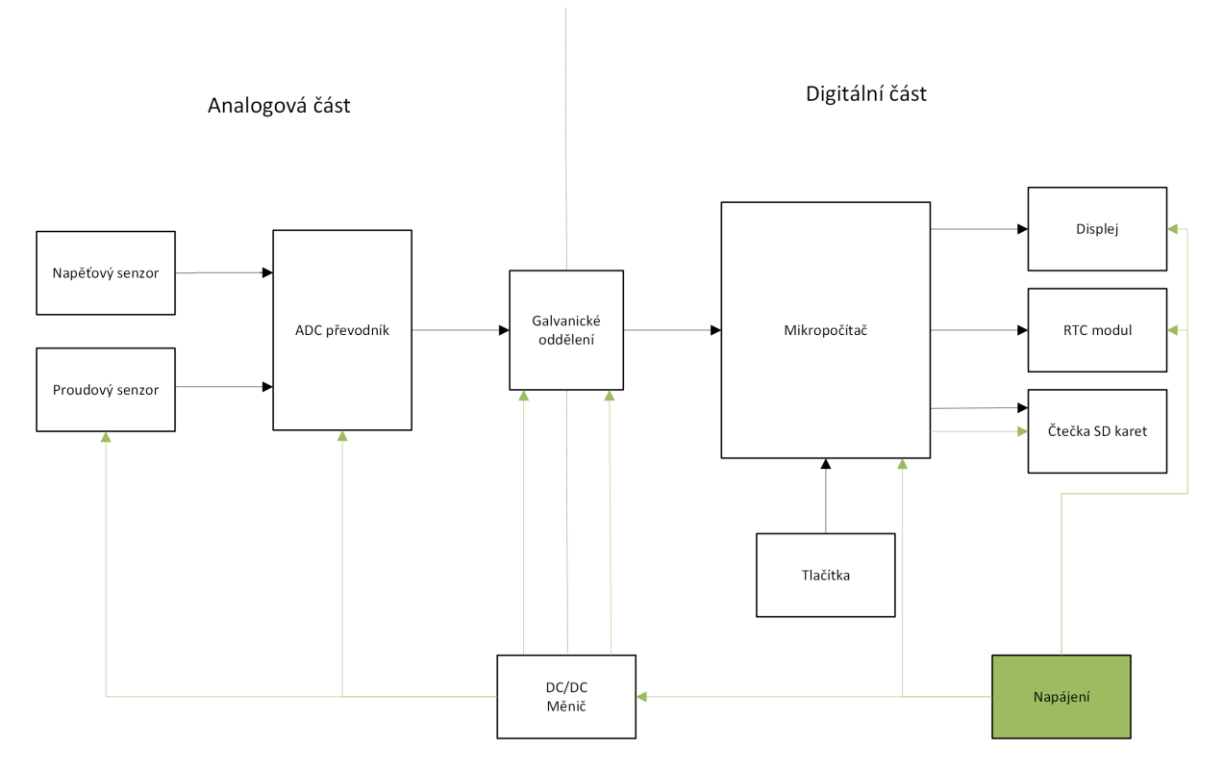

## <span id="page-32-1"></span>**5.1 Schéma monitorovací jednotky**

Obrázek 25 Schéma monitorovací jednotky

Část s mikropočítačem a jeho periferiemi je pojmenována digitální část. Část, která snímá napětí a proudu je označena jako analogová část. Tyto dvě části jsou od sebe odděleny, aby se minimalizovala možnost zničení součástek s nižším pracovním napětím v digitální části. Monitorovaná malá fotovoltaická elektrárna se k této jednotce bude moct připojit pomocí svorkovnice. Stejně tak i napájení celé jednotky bude přes svorkovnici a to v digitální části.

## <span id="page-33-0"></span>**5.2 Mikropočítač a periferie**

#### <span id="page-33-1"></span>**5.2.1 Vývojová deska ESP32**

Vývojová deska umožňuje lepší připojení periferií k mikropočítači. Snadné připojení k programovacímu prostředí a nahrání programu do mikropočítače. Připojení s touto jednotkou je možné pomocí mikro USB.

Přesné označení zařízení použitého v této práci:

- Vývojové deska: DOIT ESP32 DEVKIT V1
- Modul: ESP-WROOM-32
- Mikropočítač: ESP32-D0WDQ

Tento modul ESP32 disponuje konektivitou bezdrátového připojení Wi-Fi 2,4 GHz, Bluetooth a Bluetooth LE modulem. Frekvence se dá nastavit mezi hodnotami 80MHz a 240MHz. ESP32 integruje velkou sadu periferií, jako třeba rozhraní SD karet, Ethernet, SPI, UART a I2C. Wi-Fi umožňuje přímé připojení k internetu přes Wi-Fi router, nebo samo zařízení může být v režimu přístupového bodu. [16]

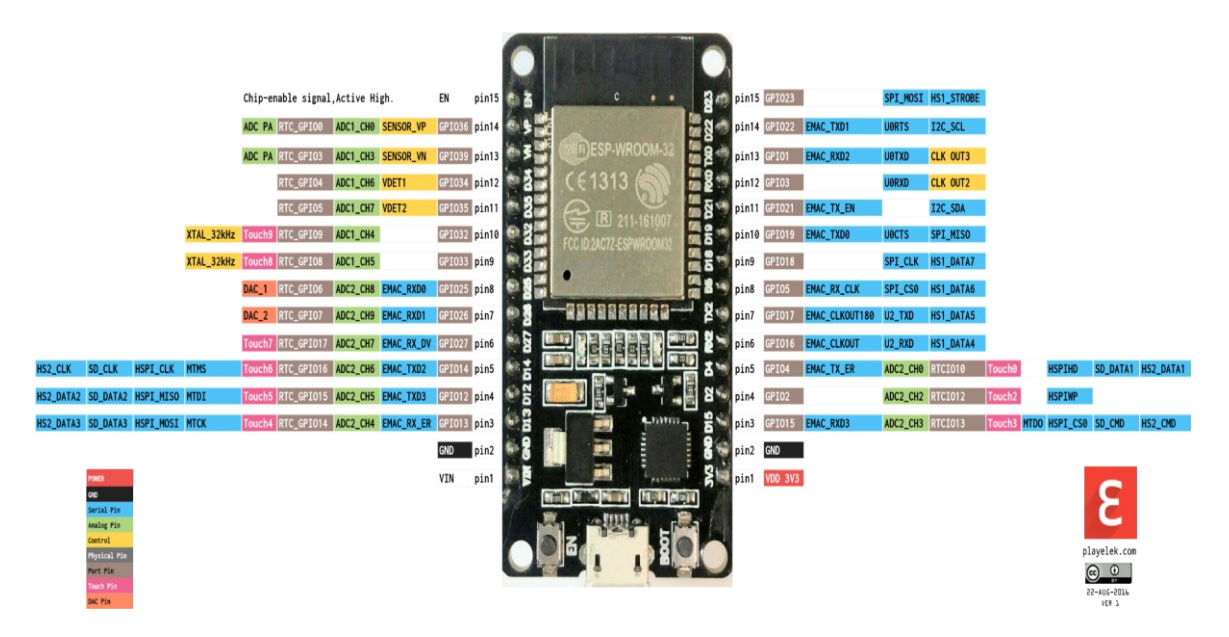

Obrázek 26 Pinout pro vývojovou desku DOIT ESP32 DEVKIT V1 [17].

## <span id="page-34-0"></span>**5.2.2 Hodiny reálného času**

DS1307 je obvod hodin reálného času (RTC), hodiny reálného času. V případě odpojení napájení monitorovací jednotky, je běh RTC zálohován CR2032 baterií. Tento modul je konstruován pro dobíjení baterie, což je nežádoucí při použití běžné lithiové baterie. Aby tato baterie nebyla dobíjena, bylo třeba odstranit diodu D1, rezistor R4 a zkratovat rezistor R6.

Modul komunikuje s ESP32 pomocí I2C rozhraní a napájen je 5 V. Jelikož ESP32 pracuje s 3 V logikou, je využit I2C převodník napěťových úrovní z 5 V na 3 V.

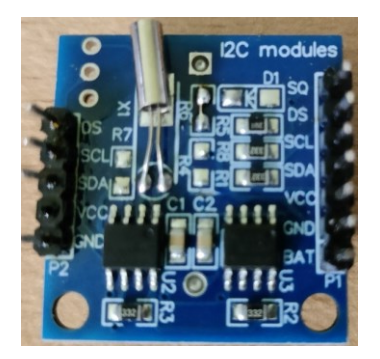

Obrázek 27 Modul hodin reálného času

# <span id="page-34-1"></span>**5.2.3 Ukládání dat na SD kartu**

Pro uchování dat i po odpojení napájení je využita SD karta. Modul je napájen 3,3 V a komunikuje s ESP32 pomocí SPI rozhraní. Díky tomuto modulu se dá SD karta i vyjmout a pracovat s uloženými daty i na jiném zařízení. Díky této výhodě může být připojení k Wi-Fi routeru zadáváno přes konfigurační soubor na SD kartě a díky tomu není zapotřebí zasahovat do zdrojovém kódu programu. CS pin modulu čtečky SD karet je připojen k ESP32 na pin 5.

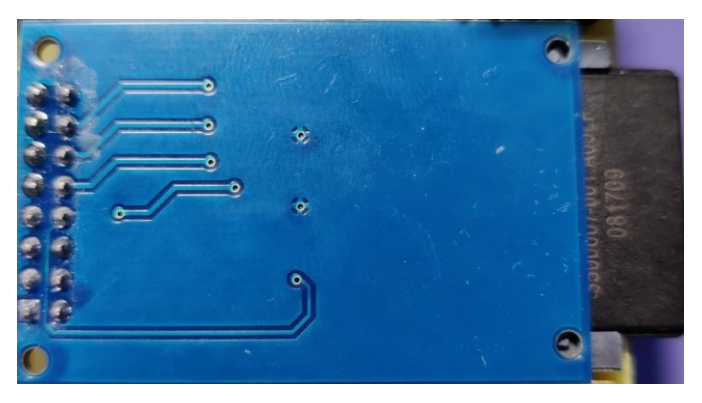

Obrázek 28 Modul čtečky SD karet

## <span id="page-35-0"></span>**5.2.4 Tlačítka**

Monitorovací jednotka se ovládá prostřednictvím 3 tlačítek, která se připojí k pinheaderu na desce plošných spojů. Tlačítka jsou zapojena v pullup režimu. Při stisknutí spojí daný pin se zemí a tím nastaví logickou hodnotu 0.

Tlačítko 1 je připojeno k ESP32 na pin 25, tlačítko 2 na pin 26 a tlačítko 3 na pin 27.

# <span id="page-35-1"></span>**5.2.5 Displej**

Byl využit dvouřádkový LCD displej s rozhraním I2C. Stejně jako RTC, je napájení 5 V a pro komunikaci s ESP32 využívá I2C převodník úrovní z 5 V na 3 V. Displej je k desce plošných spojů připojen přes 4 pinový pinheader.

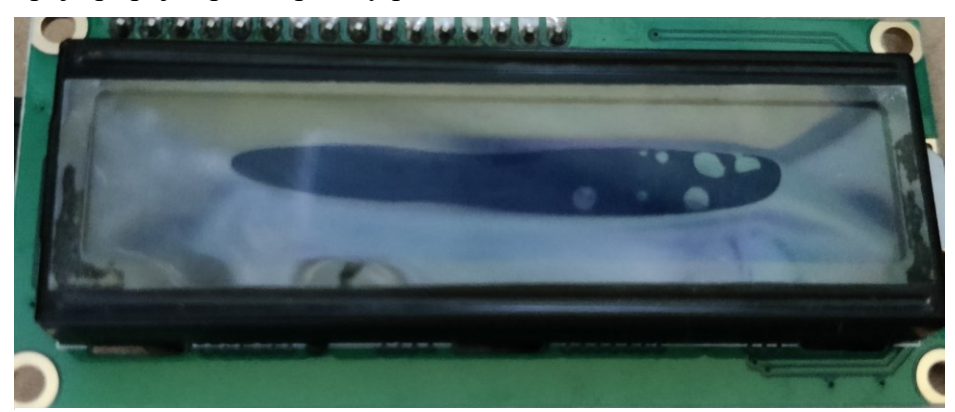

Obrázek 30 Přední strana LCD displeje

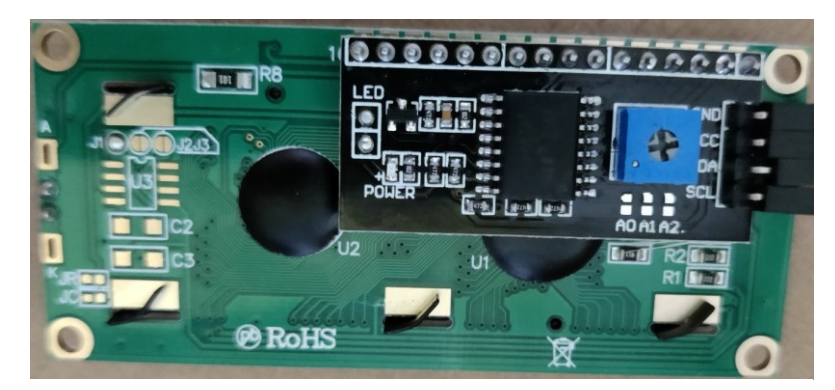

Obrázek 29 Zadní strana LCD displeje

# <span id="page-35-2"></span>**5.3 Snímání proudu**

Snímání proudu je zajištěno proudovým senzorem. Pro přesnější výsledek, je jeho výstupní signál dále zpracováván.

# <span id="page-35-3"></span>**5.3.1 Proudový senzor**

Ke snímání proudu je využit modul ACS712, s čipem ACS712ELC-20A. [18]
Z modulu byla odstraněna LED pro snížení odběru proudu.

Tento modul využívá ke snímání Hallův senzor a dokáže měřit protékající proud vodičem až do 20 A. Výstupem tohoto modulu je napětí. Toto napětí odpovídá, podle vztahu, protékajícímu proudu. Vstupní napětí je 5 V. Citlivost 100 mV/A a při snímaném proudu 0 A je definován offset dle rovnice (11). [19]

$$
V_{offset} = V_{cc} * 0.5 \tag{11}
$$

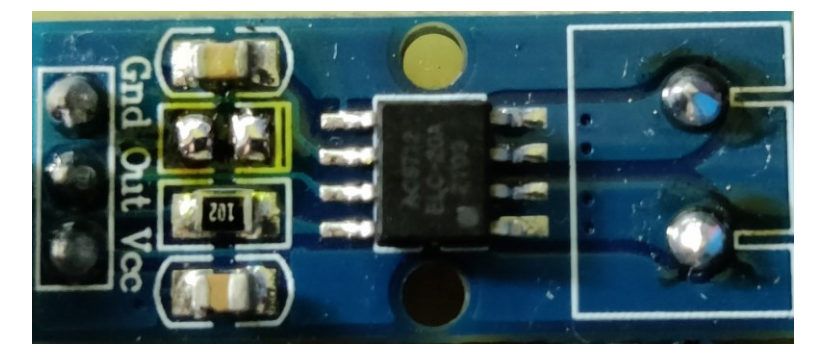

Obrázek 31 Proudový senzor

<span id="page-36-0"></span>Senzor byl vybrán, aby nedocházelo k výkonovým ztrátám při měření.

#### **5.3.2 Úprava signálu z proudového senzoru**

Snímání proudu je zajištěno pomocí senzoru proudu ACS712, který snímaná proud a výstupem je napětí. Aby se využil plný rozsah ADC převodníku, jehož maximální vstupní napětí je 5 V, je třeba upravit výstupní signál ze senzoru proudu. Pokud je proud protékající senzorem nulový na výstupu bude offset napětí 2,5 V. Rozsah tohoto senzoru je -20 A až

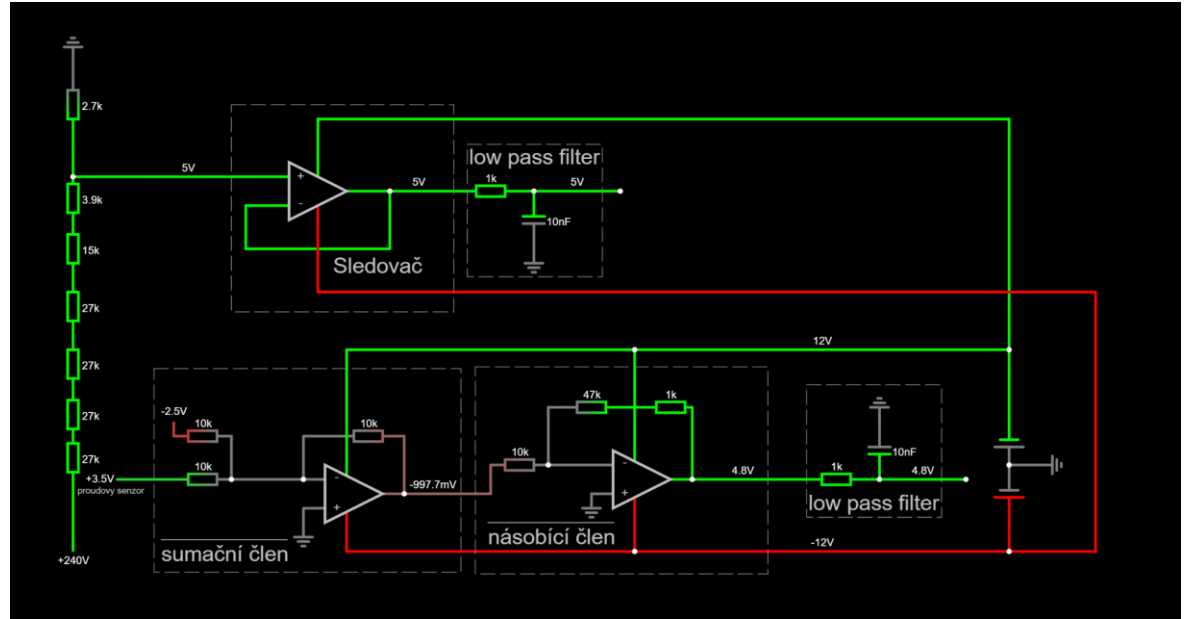

<span id="page-36-1"></span>Obrázek 32 Návrh úpravy signálu při snímání napětí a proudu

20 A, přičemž proud 1 A měřený senzorem odpovídá 100 mV na výstupu. Vzhledem k tomu, že měřený proud může nabývat hodnot 0 A až 10 A, může být operačním zesilovačem upraven výstupní signál přičtením -2,5 V, čímž se offset nastaví na 0 V. Při maximálním možném procházejícím proudu 10 A, je výstupní napětí 1 V. To je zesíleno invertujícím zesilovačem. Není zesílen přímo na 5 V, ale je tam ponechána mírná rezerva viz obrázek 32. Zesílení je realizováno pomocí operačního zesilovače LM1458. Před připojením k A/D převodníku je ještě low pass filtr, odstraňující nežádoucí vysokofrekvenční složky ze signálu.

#### **5.4 Snímání napětí**

Napětí je snímáno pomocí napěťového děliče, viz obrázek 32, který upravuje snímané napětí na 5 V, při kterém je A/D převodník využit na maximum. Mezi napěťovým děličem a A/D převodníkem je operační zesilovač LM1458 ve funkci napěťového sledovače. Mezi A/D převodníkem a sledovačem je low pass filter, odstraňující nežádoucí vysokofrekvenční složky ze signálu.

### **5.5 A/D převodník**

Převod měřených analogových signálů na digitální zajišťuje A/D převodník MCP3202, který je v SMD pouzdře připájeném na redukci. K mikropočítači ESP32 je připojen pomocí SPI rozhraní. CS pin A/D převodníku je připojen k ESP32 na pin 4. MCP3202 je dvoukanálový A/D převodník s 12bitovým rozlišením. Maximální snímací frekvence je 100 ksps při 5 V napájení. [20]

<span id="page-37-0"></span>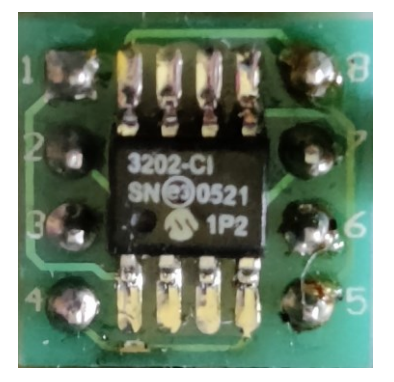

Obrázek 33 A/D převodník

#### **5.6 Galvanické oddělení**

Galvanické oddělení bylo provedeno pomocí optočlenů 6N137. Tyto optočleny zajišťují bezpečnou komunikaci s rozhraním SPI.

Z mikropočítače do A/D převodníku vedou 3 linky a to CLK, MOSI a CS. Tyto linky jsou zapojeny, tak že LED v optočlenu svítí, pokud mikropočítač vysílá logickou 0 a nesvítí, pokud vysílá logickou 1. Je to z důvodu, že snímací fotodioda přijímaný signál neguje, čímž dostaneme na výstupu optočlenu opět hodnotu, kterou vysílá mikropočítač. K napájecím pinům optočlenu je také umístěn kondenzátor pro potlačení vysokofrekvenčního šumu.

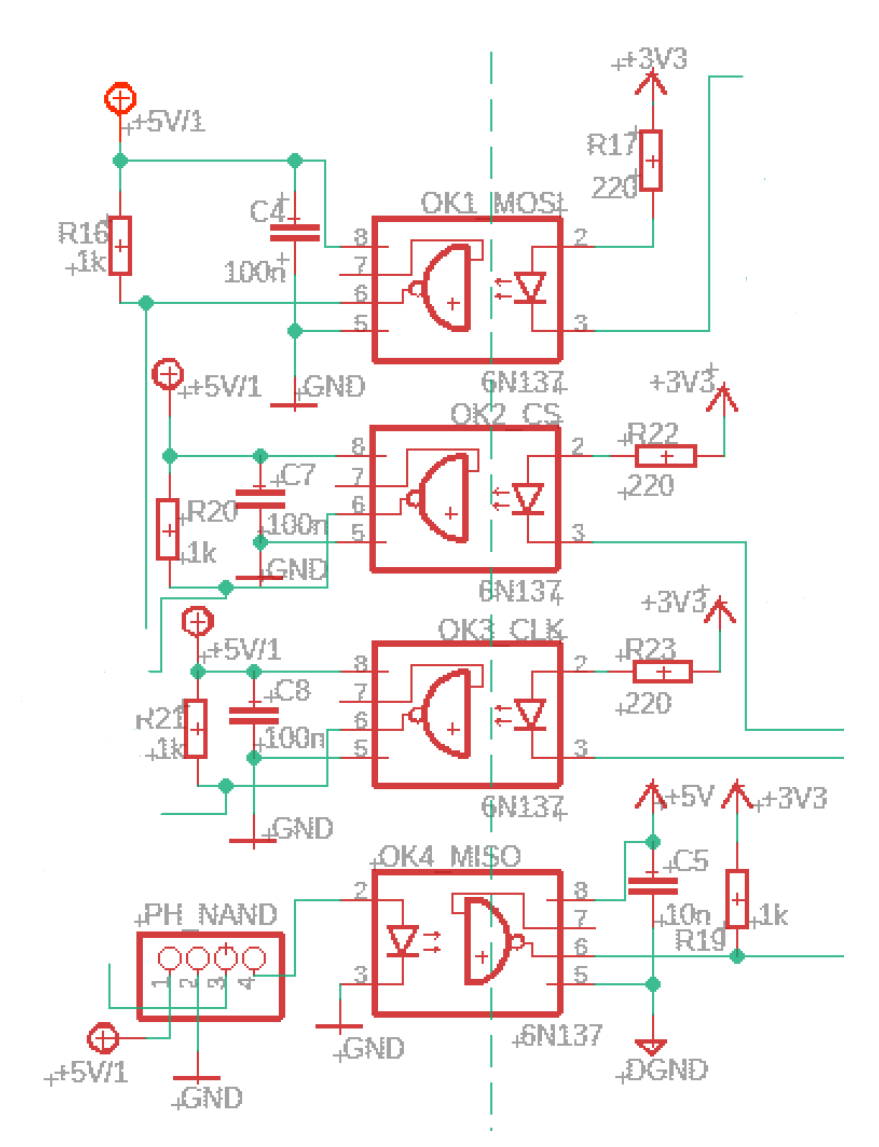

Obrázek 34 Zapojení optočlenů

<span id="page-38-0"></span>Z A/D převodníku do mikropočítače vede linka MISO. Z důvodu nedostatečného proudu na výstupu z A/D převodníku na rozsvícení LED v optočlenu bylo přidáno hradlo NAND za účelem jeho proudového posílení. Pro zamezení vzniku zvětšeného zpoždění MISO signálu

vůči hodinovému, neprovádí se zpětná negace vřazením dalšího hradla NAND do signálové cesty Zpětné převrácení logické hodnoty zajišťuje optočlen. Na straně mikropočítače je pak připojen pullup rezistor na 3 V, protože ESP32 pracuje s 3 V logikou a kondenzátor pro potlačení vysokofrekvenčního šumu v napájecích větvích.

Z důvodu ušetření místa na desce monitorovací jednotky byla vytvořena deska PH\_NAND, na které je osazen integrovaný obvod 74L00. Tato deska je připojena přes pinheader kolmo k hlavní desce.

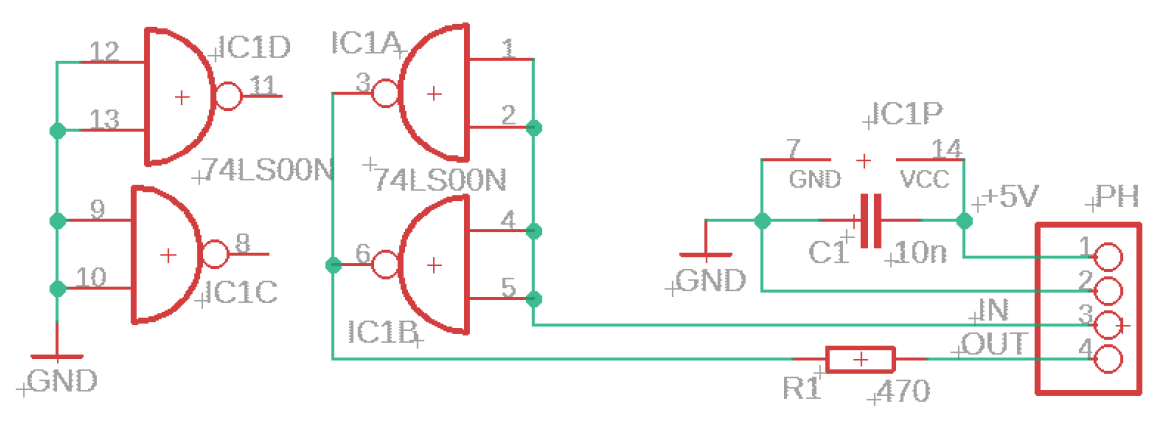

Obrázek 35 Samostatná deska PH\_NAND

#### <span id="page-39-0"></span>**5.7 Napájení**

#### **5.7.1 Napájení monitorovací jednotky**

Napájení monitorovací jednotky potřebuje alespoň 9 V stejnosměrného napětí, které je přivedeno svorkovnicí v digitální části. Napájení je dále stabilizováno na 5 V pomocí napěťového regulátoru 7805TV, který je opatřen pasivním chladičem. Proti přepólování je jednotka chráněna diodou D1.

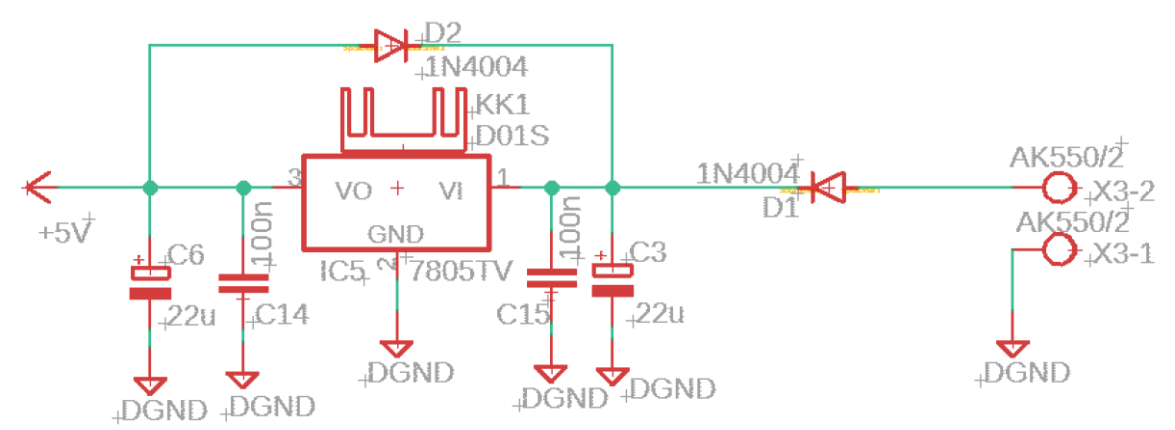

<span id="page-39-1"></span>Obrázek 36 Napájení monitorovací jednotky

Těchto stabilizovaných 5 V napájí přímo digitální část a analogová část je napájena přes DC/DC měnič. ESP32 je také napájeno 5 V a má na své desce také výstup s 3 V, který je použit pro periferie v digitální části, které to vyžadují.

#### **5.7.2 DC/DC měnič**

DC/DC měnič byl použit pro galvanické oddělení analogové části od digitální i co se týče napájení. Měnič je napájen 5 V z digitální části a na straně analogové poskytuje 12 V, -12 V a GND.

Těmito  $\pm$  12 V jsou napájeny operační zesilovače. Pro napájení dalších součástek byla potřeba další úprava.

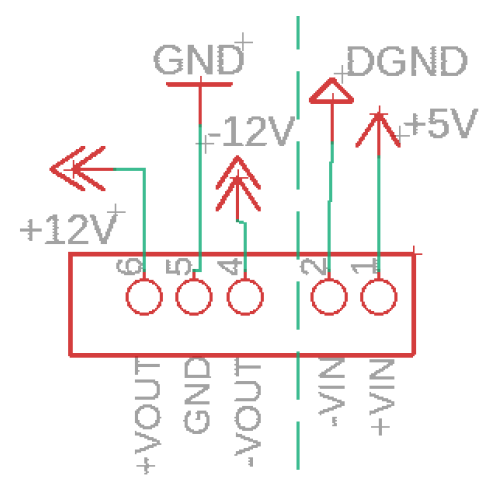

<span id="page-40-0"></span>Obrázek 37 DC/DC měnič

#### **5.7.3 Analogová část 5 V**

Snížení napětí z 12 V na 5 V zabezpečuje stabilizátor napětí 78L05Z bez možnosti připevnit chladič. Těchto stabilizovaných 5 V napájí optočleny a také desku PH\_NAND.

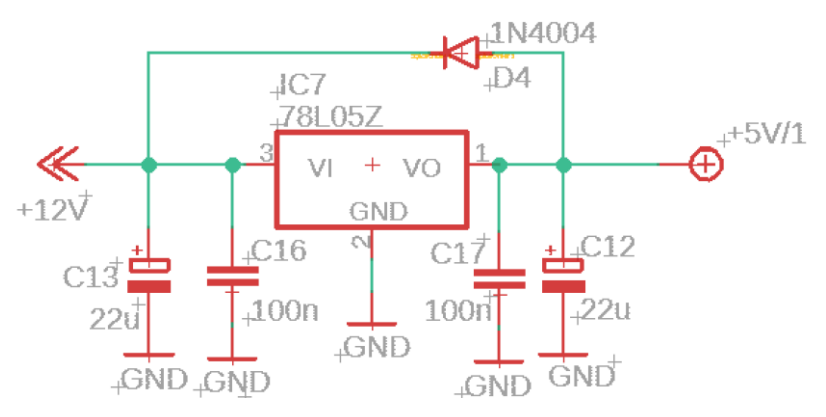

<span id="page-40-1"></span>Obrázek 38 Napájení 5 V v analogové části

#### **5.7.4 Referenční napětí pro proudový senzor**

Napájení proudového senzoru je realizováno pomocí napěťové reference TL431. Tato napěťová reference je napájena z 12 V z DC/DC měniče a na výstupu poskytuje stabilních 5 V. Velikost vstupního napětí je definována děličem tvořených rezistory R26 a R30. Pro lepší filtraci šumu na výstupu byl použit tantalový kondenzátor.

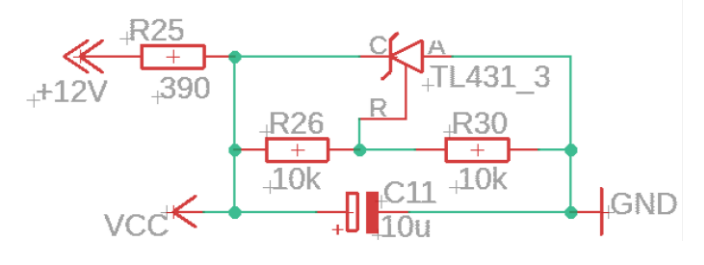

<span id="page-41-0"></span>Obrázek 39 Referenční napájení proudového senzoru

#### **5.7.5 Referenční napětí pro AD převodník**

AD převodník potřebuje 5 V napěťovou referenci, která je zabezpečena pomocí TL431. Stejně jako u reference proudového senzoru je zde napájení 12 V z DC/DC měniče a jelikož TL431 dává referenční napětí 2,5 V, tak je i zde použit dělič napětí. Filtraci šumu obstarává polarizovaný tantalový kondenzátor s kapacitou 10 μF, tento kondenzátor je ve schématu přímo u AD převodníku.

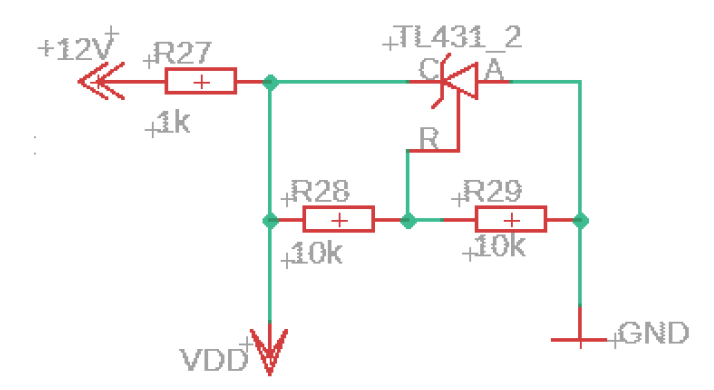

<span id="page-41-1"></span>Obrázek 40 Referenční napájení AD převodníku

#### **5.7.6 Reference -2,5 V**

Reference -2,5 V se využívá pro snížení offsetu proudového senzoru z 2,5 V na 0 V. Na anodu TL431 je přivedeno záporné napětí -12 V a reference s katodou jsou přivedeny na zem. Tímto zapojením se získá referenční napětí -2,5 V. Je zde použit vyhlazovací kondenzátor s kapacitou 100 ηF.

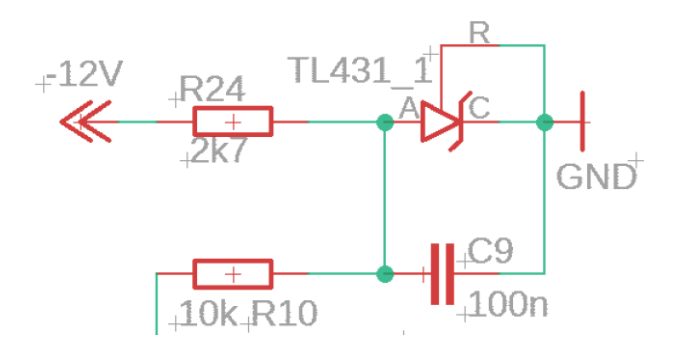

<span id="page-42-0"></span>Obrázek 41 Zdroj reference -2,5 V

#### **5.8 Monitorované veličiny**

Hardware snímá napětí a proud. Software s nimi pak dále pracuje. Díky těmto dvěma veličinám je dále možné vypočítat výkon, energii vyrobenou v aktuálním dni, týdnu, měsíci a za celou dobu od počátku monitorování.

Monitorované veličiny:

- $Nap$ ětí:  $U$   $[V]$
- $Proud: I[A]$
- $V\circ kon: P = U * I[W]$  (12)
- *Energie aktuální den:*  $E = P * t/3600$  [Wh] perioda sumace je každou sekundu, proto je potřeba převádět ze sekund na hodiny. (13)
- *Energie aktuální týden: E* =  $P/1000 * t/3600$  [ $kWh$ ] (14)
- *Energie aktuální měsíc:*  $E = P/1000 * t/3600$   $[kWh]$  (15)
- Energie za celou dobu monitorování:  $E = P/1000 * t/3600$  [kWh] (16)

### **5.9 Deska plošných spojů**

#### **5.9.1 Vytvořené a využité součástky**

Při návrhu desky plošných spojů byla využita vlastní knihovna, ve které jsou vytvořeny součástky, které nebyly v nabízených Eagle knihovnách k dispozici. Tyto součástky jsou vytvořeny a uloženy v Eagle knihovně pod názvem BC\_library.lbr a jsou to tyto součástky:

- Modul RTC hodiny reálného času
- Čtečka SD karet
- Převodník napětí I2C z 5 V na 3 V
- Proudový senzor 20 A modul, ACS712
- DC/DC měnič

Dále nebyla k dispozici součástka ESP32. Tato součástka byla použita z již vytvořené knihovny ESP32-DEVKITV1.lbr. [21]

### **6 SOFTWAROVÁ REALIZACE**

Hlavní program probíhá v souboru s názvem main.cpp. Začíná inicializací ve funkci void setup() a poté následuje cyklické provádění programu pomocí funkce void loop(), ve které probíhá odečet, zpracování, uložení a odeslání dat společně se zobrazováním na lcd displej. Program byl napsán v jazyce C++ ve Visual Studio Code s rozšířením PlatformIO IDE.

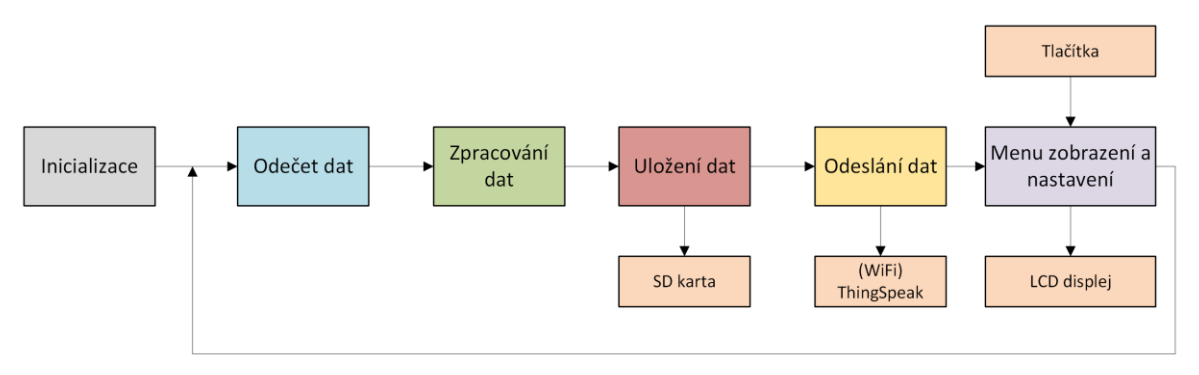

Obrázek 422 Schéma softwarové realizace

#### <span id="page-44-0"></span>**6.1 Použité knihovny**

Pro lepší orientaci v programu byla vytvořena knihovna podprogramy.h, ve které jsou zapsány používané funkce a třídy. Jsou zde také knihovny použité při programování.

```
#include <Arduino.h>
#include <LiquidCrystal_I2C.h>
#include <Wire.h>
#include <RTClib.h>
#include <MCP3202.h>
#include <WiFi.h>
#include <SPI.h>
#include <SD.h>
#include <FS.h>
#include <algorithm>
#include <ThingSpeak.h>
 Obrázek 433 Seznam použitých 
   knihoven při programování
```
- <span id="page-44-1"></span>• LiquidCrystal I2C [22] – knihovna pro práci s LCD displejem
- RTClib [23] knihovna pro práci s modulem RTC
- MCP 3202 [24] knihovna pro práci A/D převodníkem
- ThingSpeak [25] knihovna pro práci s odesíláním dat na ThingSpeak

Samotný jazyk C/C++ obsahuje standardní knihovny: vstup/výstup <stdio.h>, práce se znakovými řetězci <string.h>, pomocné funkce <stdlib.h> a daší. [26]

## **6.2 Inicializace**

Inicializaci provádí program samostatně bez potřeby zásahu uživatele.

```
void setup () {
  Serial.begin(57600);
  lcd setup();
  kontrola_fungovani_RTC();
  sd_setup();
  ADC_setup();
  data.cteni_SD_W();
  data.setup_z_SD();
}
    Obrázek 44 Systémová 
        funkce setup()
```
Inicializace probíhá následovně:

- Jako první se nastaví sériová komunikace. Program pracuje s přenosovou rychlostí 57600 bitů za sekundu.
- $lcd$  setup() zde se inicializuje LCD displej, aby se mohl vypisovat průběh inicializace. Nejdříve se vypíše, co se inicializuje a po provedení se vypíše stav, zda akce proběhla v pořádku, nebo nastala chyba.

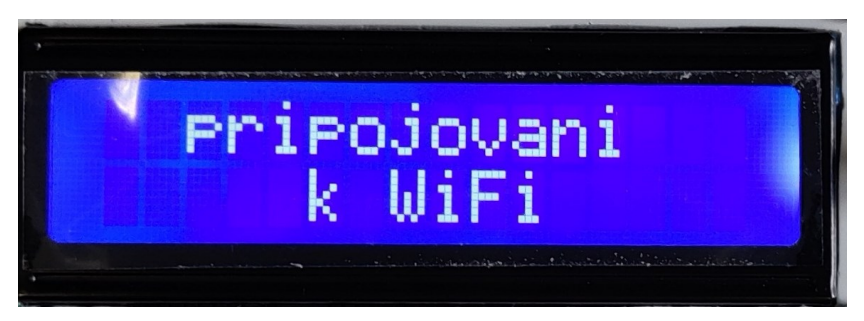

Obrázek 455 Příklad zobrazení stavu inicializace na displeji

- <span id="page-45-1"></span>• kontrola\_fungovani\_rtc() – kontroluje jestli RTC pracuje správně. Pokud ne, nastaví datum a čas RTC podle data a času posledního překladu.
- sd setup $()$  inicializuje komunikaci s SD kartou na pinu definovaného v programu
- ADC setup $()$  inicializuje komunikaci s A/D převodníkem na pinu definovaného v programu
- data.cteni SD W() načte hodnoty energie v aktuálním dni, týdnu, měsíci a za celou dobu od začátku monitorování s SD karty.
- data.setup z SD() načte ze souboru config.txt na SD kartě název a heslo WiFi sítě, na kterou se pokusí připojit. Dále načte interval ukládání hodnot na SD kartu v sekundách a interval odesílání dat přes Wifi na ThingSpeak.

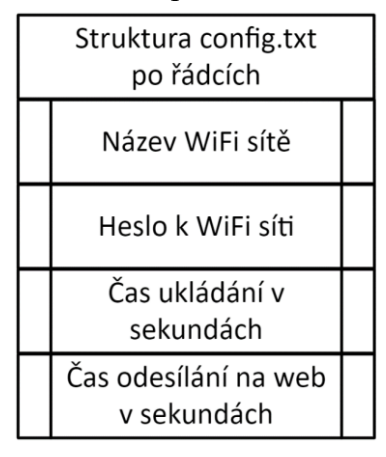

<span id="page-46-0"></span>Obrázek 46 Struktura souboru config.txt

## **6.3 Odečet hodnot**

Pro práci s daty byla vytvořena třída data. Odečet hodnot proudu a napětí probíhá každých 100 ms a ukládá se do bufferu o velikosti 32 hodnot, jakmile se tento buffer naplní, začne přepisovat již zapsané hodnoty od první pozice. Hodnoty se zapisují v celočíselném formátu v rozmezí od 0 po 4095. Počítání času zajišťuje vytvořený časovač ve vlastní třídě.

```
void Data::odecet_hodnot(){
  if(pocet_dat >= buffer_UI){
    pocet dat = 0;
  }
 U_snimane[pocet_dat] = adc.readChannel(1);
 I_snimane[pocet_dat] = adc.readChannel(0); 
 pocet_dat++;
}
```
Obrázek 47 Funkce pro odečet snímaných hodnot

### **6.4 Zpracování dat**

Vykonává se každou sekundu, při změně sekund času na RTC. Tato funkce vypočítá průměr hodnot U a I z celého bufferu. Následně tuto hodnotu převede na reálnou hodnotu typu float. Naměřenou hodnotu napětí je třeba přepočítat na reálnou hodnotu a dále se nemusí upravovat. Zatímco proud je třeba upravit rovnicí ve tvaru:

$$
I_u = k * I_m + q [A]
$$
 (17)

Kde  $I_u$  je softwarově upravená hodnota, blížící se reálné hodnotě a  $I_m$  je naměřené hodnota. Podrobnější výpočet viz laboratorní ověření snímaného proudu. Vypočítá, také hodnotu okamžitého výkonu. Dále připočítá tento výkon k denní, týdenní, měsíční a celkové vyrobené elektrické energii.

#### **6.5 Uložení dat**

Uložení zpracovaných dat probíhá ve zvoleném intervalu načteného z SD karty, případně změněném přes nastavení na LCD displeji. Na SD kartu se uloží hodnoty všech počítaných energií, dále okamžité U, I a P v čase, kterém jsou tyto hodnoty ukládány. Ukládání je do CSV souboru s názvem aktuálního dne. Dále se při novém dnu uloží hodnota energie předešlého dne i s datem do CSV souboru s názvem daného měsíce. Na začátku nového měsíce se uloží hodnota měsíční energie i s měsícem do CSV souboru s názvem roku, kterému odpovídají ukládaná data.

#### **6.6 Odeslání dat**

Odeslání zpracovaných dat probíhá v nastaveném intervalu. Pokud je ESP32 připojeno k Wi-Fi síti, tak odesílá zobrazovaná data na ThingSpeak. Ke správné synchronizaci dat s aplikací ThingSpeak je potřeba, aby bylo správně zadáno channel ID a read API key, které se definují přímo v programu.

#### **6.7 Menu zobrazení a nastavení**

Tlačítko 1 (je umístěno nejblíže k LCD displeji) slouží postupnými stisky pro výběr požadované funkce: monitor hodnot  $\rightarrow$  nastavení intervalu ukládání  $\rightarrow$  nastavení intervalu odesílání. Tlačítka 2 (prostřední tlačítko) a 3 zajišťují posun oběma směry v monitoru hodnot. V nastavení intervalů ukládání a odeslání hodnot pak zajišťují zvýšení, nebo snížení nastavované hodnoty.

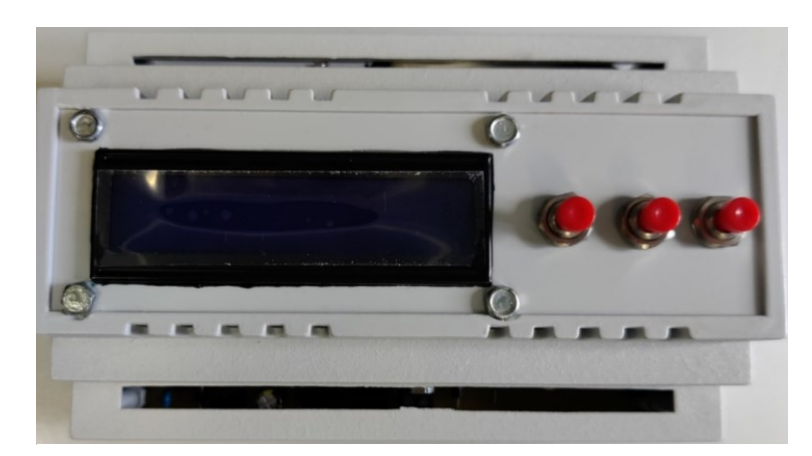

Obrázek 47 Umístění tlačítek a displeje na krabičce

<span id="page-48-0"></span>Interval ukládání se zadává v sekundách a jeho minimální hodnota je 1. Interval odeslání je také v sekundách a jeho minimální hodnota je 15, jelikož ThingSpeak vypisuje data v nejnižším intervalu po 15 sekundách.

V programu je také vytvořena třída, která má na starost hlídání, zda je uživatel aktivní a podsvit LCD displeje svítí, nebo je uživatel neaktivní a podsvit LCD je zhasnut. Neaktivita uživatele je dána nestisknutím žádného tlačítka. Pokud je takto uživatel neaktivní po 1 minutu podsvícení LCD displeje zhasne. Pro opětovné rozsvícení stačí stisknout jakékoli tlačítko.

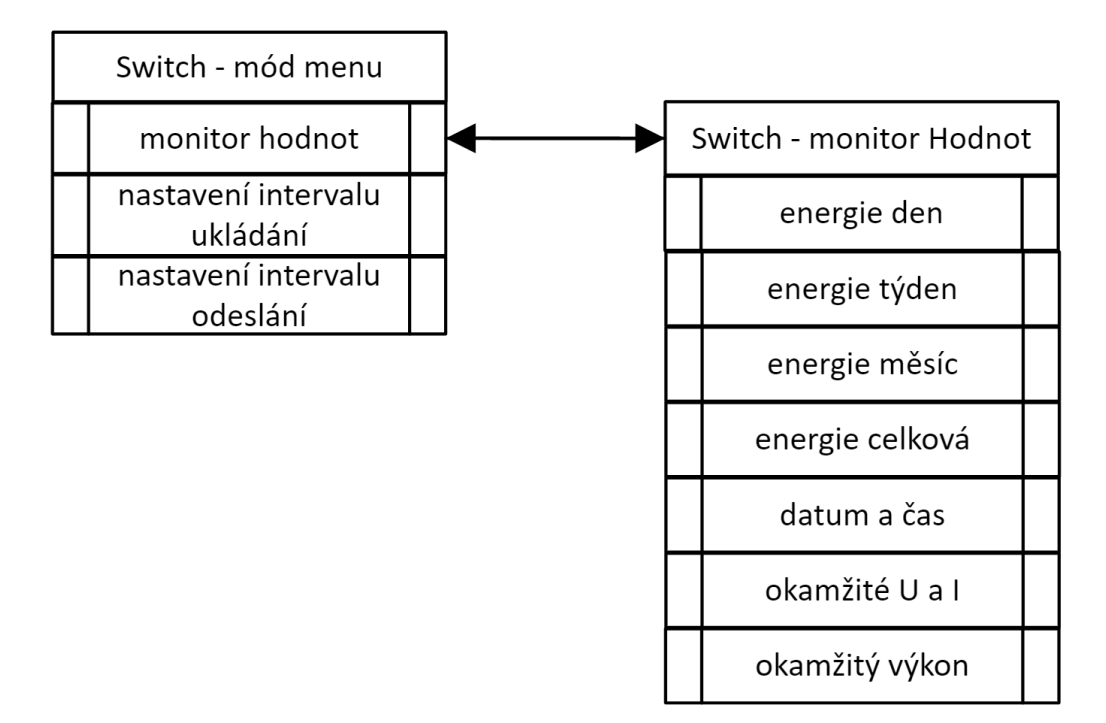

<span id="page-48-1"></span>Obrázek 48 Struktura menu monitorovací jednotky

## **7 REALIZACE MONITOROVACÍ JEDNOTKY**

## **7.1 Realizace desky plošných spojů**

Deska plošných spojů byla osazena součástkami a propojkami. Z důvodu umístění otvoru na šroub pod RTC, byla tato součástka umístěna na dutinkovou lištu. Cesty, kudy vede proud z připojeného monitorovaného zařízení, byli posíleny měděným drátem, aby byl snížen odpor vodivých cest k proudovému snímači.

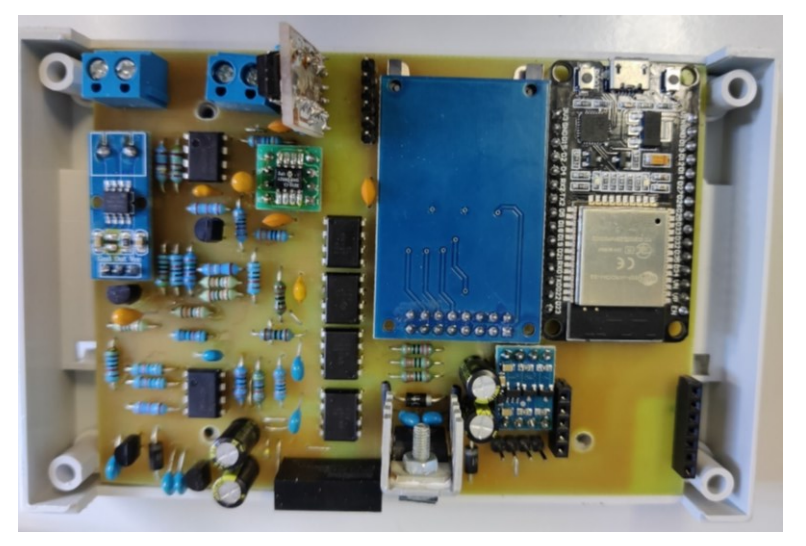

Obrázek 49 Osazená deska plošných spojů ze strany součástek

<span id="page-49-1"></span><span id="page-49-0"></span>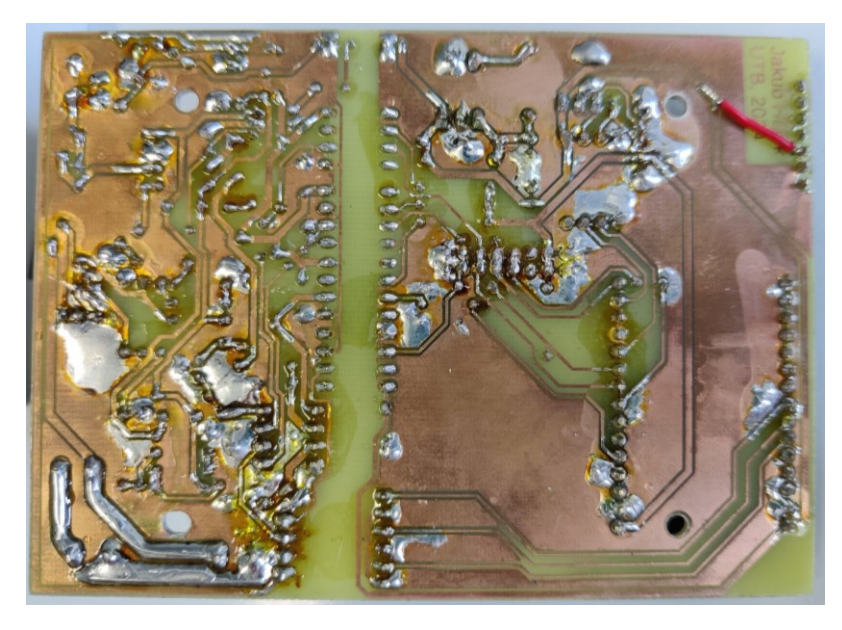

Obrázek 50 Osazená deska plošných spojů ze strany plošných spojů

## **7.2 Zkompletování do krabičky**

Deska plošných spojů byla vsazena do krabičky s možností uchycení na DIN lištu. Do krabičky byl vytvořen otvor na LCD displej a vyvrtány otvory na tlačítka. Poté byla krabička osazena také LCD displejem a tlačítky a připojena k desce plošných spojů pomocí propojovacích kabelů.

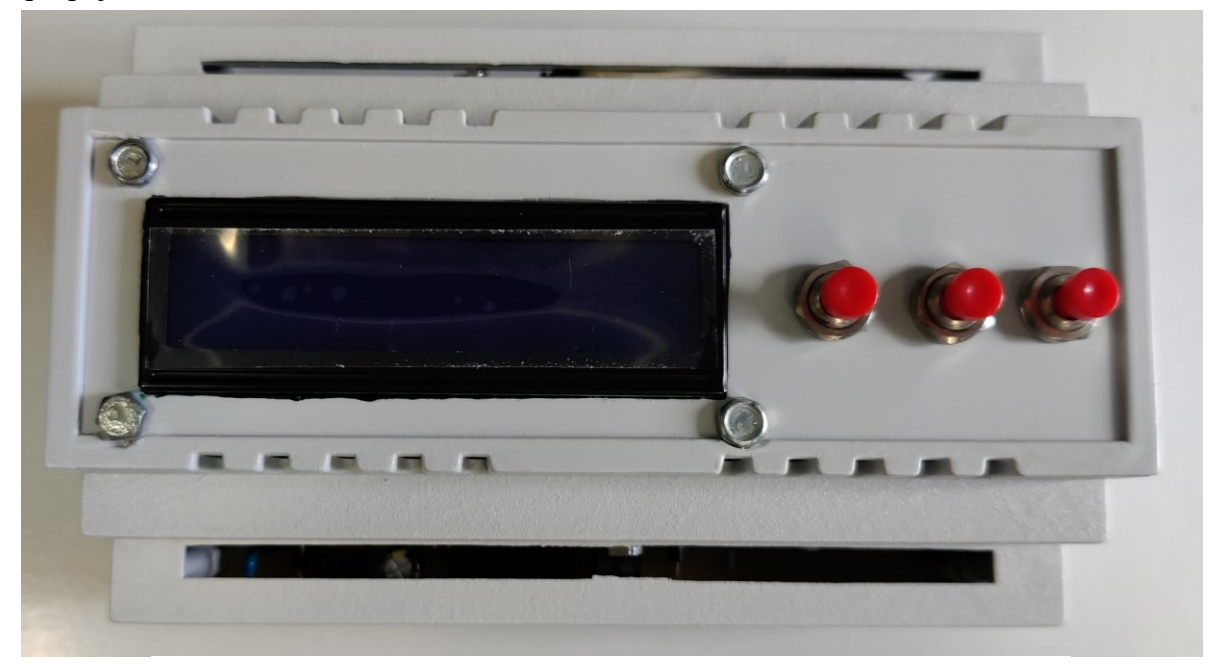

Obrázek 51 Zkompletovaná jednotka ve vypnutém stavu

<span id="page-50-1"></span><span id="page-50-0"></span>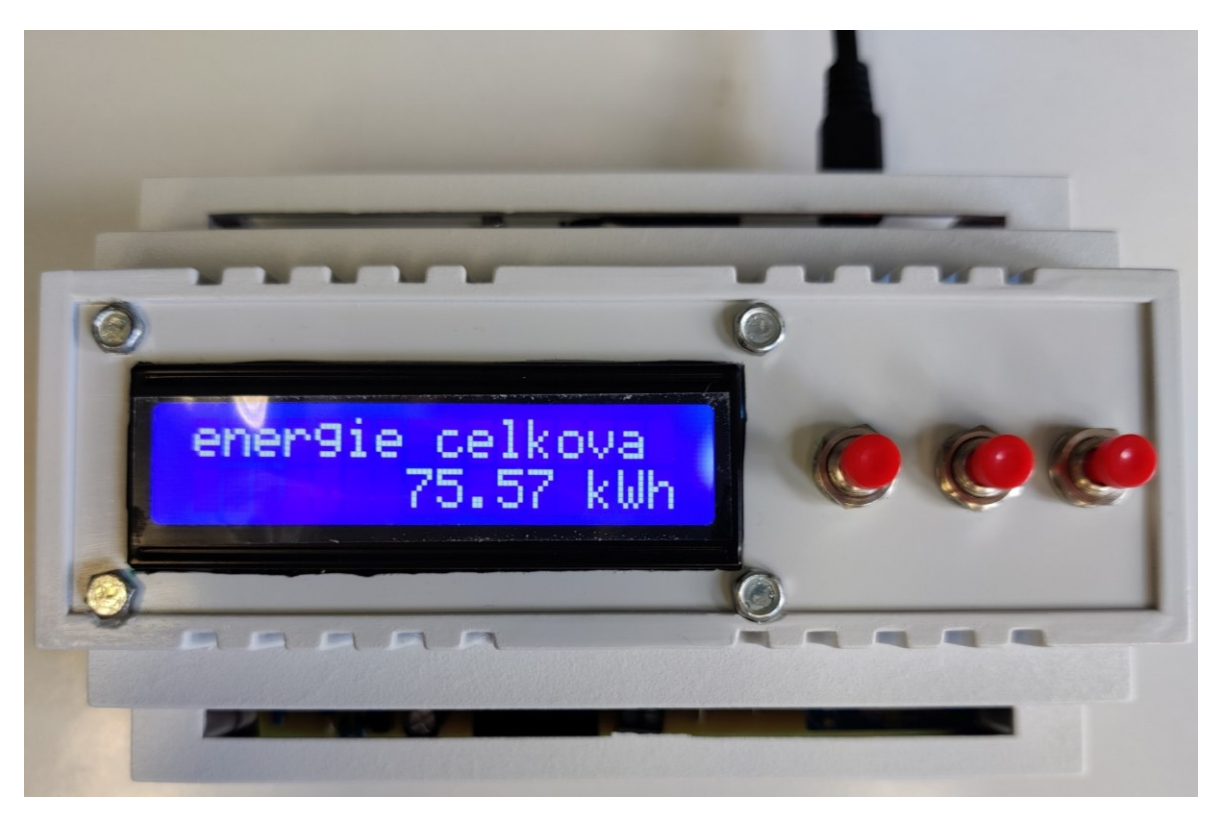

Obrázek 523 Zkompletovaná jednotka v zapnutém stavu

## **8 OVĚŘENÍ FUNKČNOSTI JEDNOTKY**

## **8.1 Laboratorní ověření snímání napětí**

Ověření přesnosti snímaného napětí jednotkou bylo provedeno na střídavém laboratorním zdroji Diametral AC250K1D, ke kterému byl připojen usměrňovač a filtrační kondenzátor. Z naměřených hodnot vyplývá, že napětí, které snímá jednotka je téměř totožné s napětím, které je na výstupu zdroje. Není tedy potřeba žádná softwarová úprava.

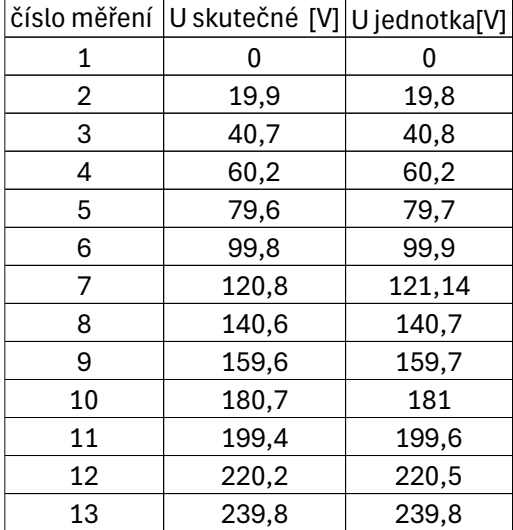

<span id="page-51-1"></span>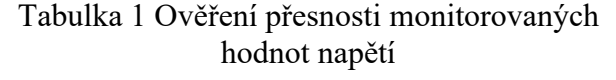

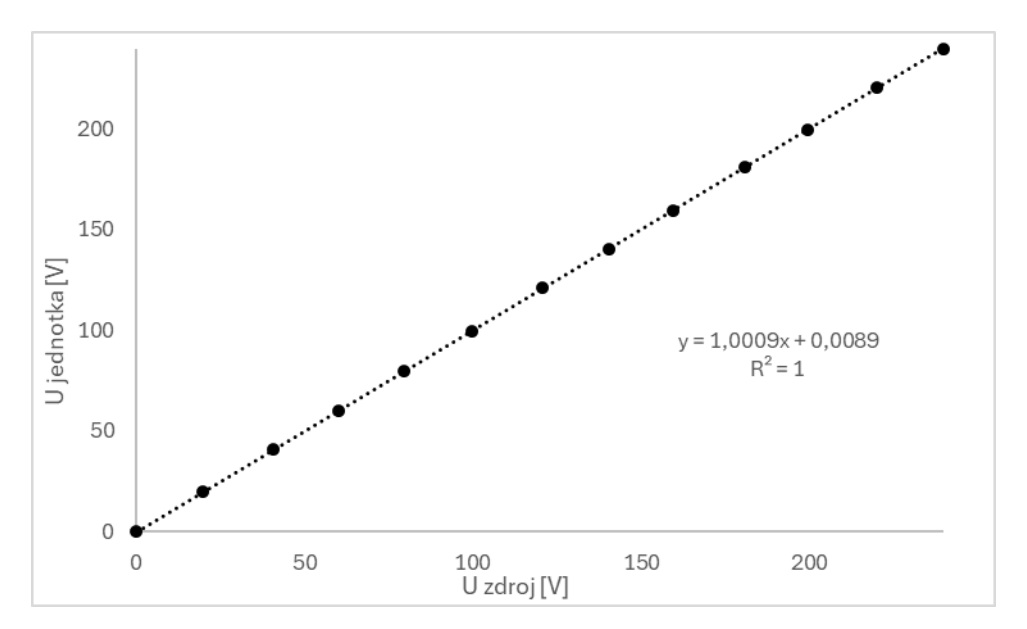

<span id="page-51-0"></span>Obrázek 53 Graf ověření přesnosti monitorovaného napětí

#### **8.2 Laboratorní ověření snímání proudu**

Ještě před ověřením na laboratorním zdroji, zobrazovala jednotka hodnoty proudu při skutečných 0 A na snímači cca 0,7 A na displeji. Tato hodnota byla softwarově odečtena. Ověření přesnosti snímaného proudu jednotkou bylo provedeno na stejnosměrném laboratorním zdroji Rohde & Schwarz HMC 8041. Zátěž byla zkonstruována pomocí 10 paralelně zapojených rezistorů s hodnotou odporu 10 Ω a výkonem 10 W. Proud před kalibrací byl softwarově upravován rovnicí:

$$
I_u = I_m - 0.7 \,[A] \tag{18}
$$

Z naměřených hodnot bylo zjištěno, že bude potřeba provést kalibraci násobící konstanty tohoto proudu. Násobící konstanta byla určena následovně:

$$
k = k_z / k_m \tag{19}
$$

$$
k = \frac{0.5}{0.4635} \tag{20}
$$

$$
k \doteq 1,07875\tag{21}
$$

Výsledná rovnice pro výpočet proudu je:

$$
I_u = 1,07875 \times I_m - 0.7 \,[A] \tag{22}
$$

S touto úpravou bylo provedeno měření. Toto měření ukázalo, že monitorovaný proud je téměř totožný s proudem indikovaným na zdroji.

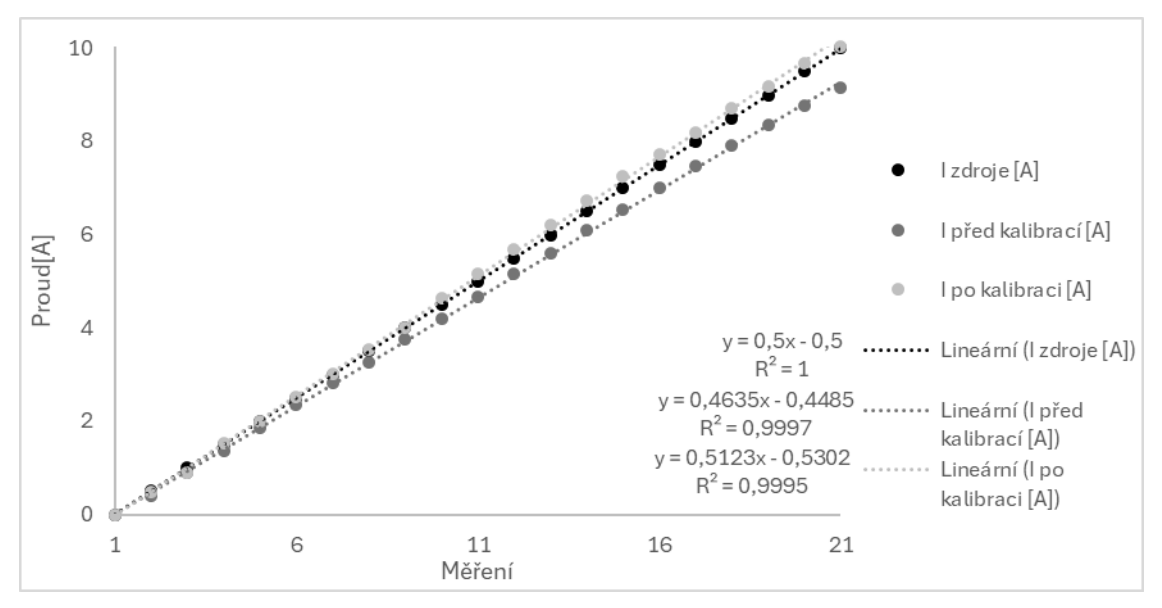

<span id="page-52-0"></span>Obrázek 54 Graf ověření přesnosti monitorovaného proudu

<span id="page-53-1"></span>Během měření se zjistilo, že senzor se při měření vyšších proudů zahřívá a tím dochází k nepřesnostem měření. I přesto, ale měření proudu dosahuje vysoké přesnosti.

| Měření         | I zdroje [A]   | I před kalibrací [A] | I po kalibraci [A] |
|----------------|----------------|----------------------|--------------------|
| $\mathbf 1$    | 0              | 0                    | 0                  |
| $\overline{2}$ | 0,5            | 0,41                 | 0,49               |
| 3              | 1              | 0,91                 | 0,91               |
| 4              | 1,5            | 1,37                 | 1,53               |
| 5              | $\overline{2}$ | 1,85                 | 2,01               |
| 6              | 2,5            | 2,36                 | 2,52               |
| 7              | 3              | 2,81                 | 3,01               |
| 8              | 3,5            | 3,27                 | 3,53               |
| 9              | 4              | 3,75                 | 4,01               |
| 10             | 4,5            | 4,2                  | 4,65               |
| 11             | 5              | 4,68                 | 5,17               |
| 12             | 5,5            | 5,15                 | 5,68               |
| 13             | 6              | 5,61                 | 6,22               |
| 14             | 6,5            | 6,09                 | 6,72               |
| 15             | 7              | 6,55                 | 7,24               |
| 16             | 7,5            | 7,01                 | 7,73               |
| 17             | 8              | 7,46                 | 8,2                |
| 18             | 8,5            | 7,9                  | 8,7                |
| 19             | 9              | 8,36                 | 9,19               |
| 20             | 9,5            | 8,76                 | 9,67               |
| 21             | 10             | 9,14                 | 10,03              |

Tabulka 2 Ověření přesnosti monitorovaných hodnot proudu

#### **8.3 Ověření na domácí fotovoltaické elektrárně**

Zkonstruovaná jednotka byla v rámci ověření funkce připojena na fotovoltaickou elektrárnu. Z naměřených dat vyplývá, že jednotka snímá v pořádku, funguje vyhodnocování, ukládání

> **Ex**<sub>a</sub><sup>1</sup> 17.05.2024  $\overline{\mathbf{X}}^2$  18.05.2024  $\overline{\mathbf{X}}$  19.05.2024  $X = 20.05.2024$

<span id="page-53-0"></span>Obrázek 55 Vytvořené soubory dnů, kdy jednotka monitorovala

i odesílání na ThingSpeak. Fotovoltaická elektrárna je orientována na Jihovýchod, skládá se

<span id="page-54-0"></span>z 6 panelů zapojených do série o celkovém výkonu 1740  $W_p$ . Jako zátěž je připojen bojler s příkonem 1,5 kW (dle štítku 180 V; 8,3 A; 21,6 Ω).

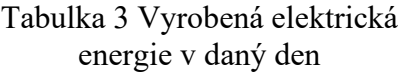

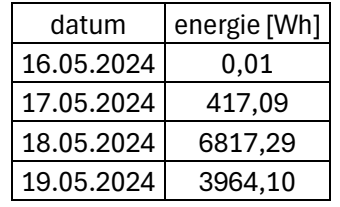

Tabulka 4 Východ Slunce podle naměřených hodnot ze dne 18.5.2024

<span id="page-54-1"></span>

| čas     | uivi | I[A] | P[W] |
|---------|------|------|------|
| 4:45:39 |      |      |      |
| 4:46:39 | ი    |      |      |
| 4:47:39 | 0,06 | 0,06 |      |
| 4:48:39 | 0,06 | 0,05 |      |
| 4:49:39 | 0,06 | 0,09 | 0,01 |
| 4:50:39 | 0,12 | 0.1  | 0,01 |

Tabulka 5 Západ Slunce podle naměřených hodnot 18.5.2024

<span id="page-54-2"></span>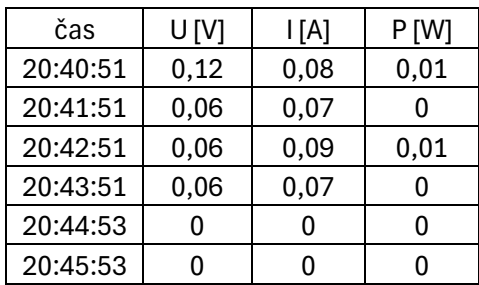

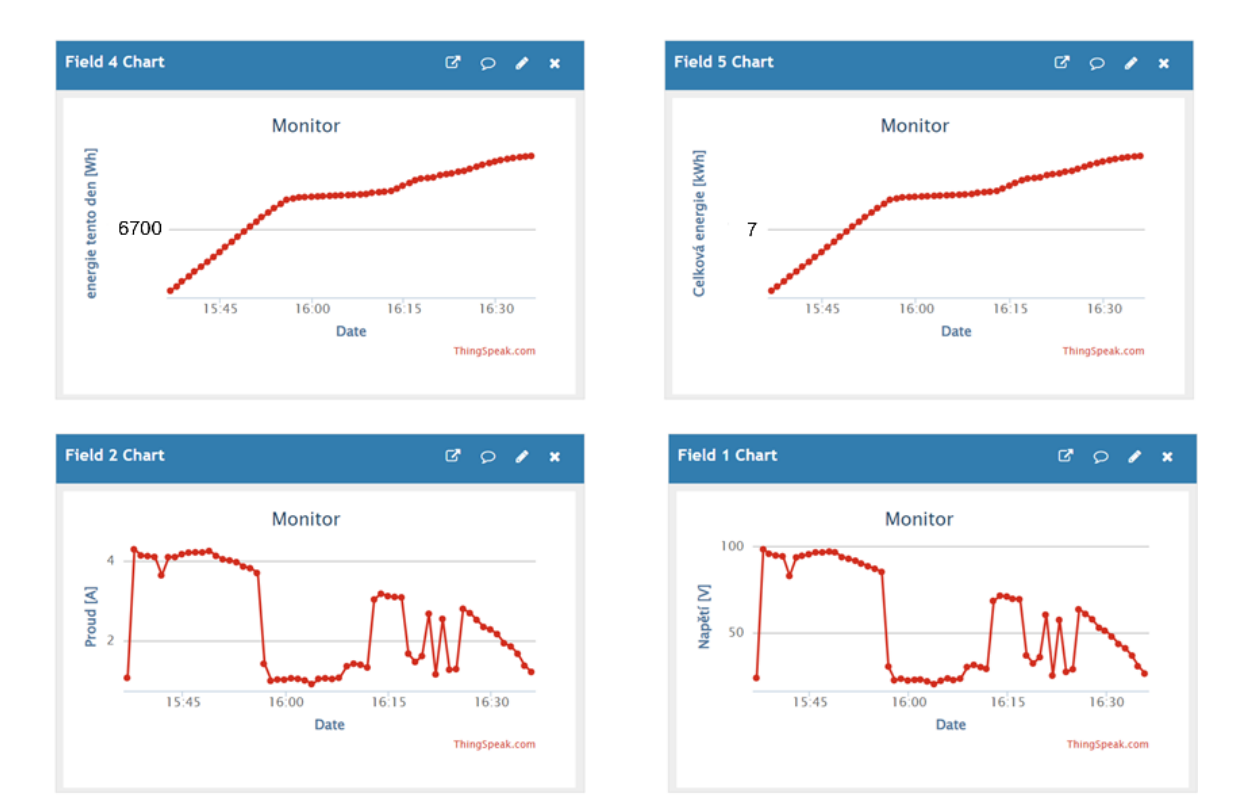

<span id="page-55-0"></span>Obrázek 56 Naměřené hodnoty v pátek 17.5.2024, zobrazené v aplikaci ThingSpeak

## **ZÁVĚR**

Cílem bakalářské práce bylo navrhnout a zrealizovat monitorovací jednotku pro malou fotovoltaickou elektrárnu a ověřit její funkčnost.

Jednotka je rozdělena na 2 části, digitální a analogovou, tyto části jsou od sebe galvanicky odděleny. Analogová část obstarává snímání napětí a proudu. Digitální část má na starost výpočetní část, kterou zabezpečuje mikropočítač ESP32. Jednotka je navržena pro stejnosměrné napětí do 240 V a proud do 10 A. Ke správné funkci potřebuje zdroj napětí, ideálně 9 V. Napájení je standardně přivedeno přes svorkovnici a pokud by nebylo zbytí, mohla by se napájet i přes mikro USB, které je na desce s ESP32. Zařízení disponuje LCD displejem a 3 tlačítky, které zajišťují komunikaci s uživatelem.

Při návrhu se zjistilo, že A/D převodník nedokáže dodat na svém výstupu dostatečný proud pro přímé připojení optočlenu, z toho důvodu bylo třeba přidat do obvodu hradlo NAND, které jej dostatečně proudově posílí. Hradlo NAND je rozměrově veliké, proto se připojilo k hlavní desce kolmo přes pinheader. Dále bylo třeba upravit RTC pro použití s běžnou lithiovou baterií CR3202 a proudový senzor pro snížení jeho spotřeby.

Při sestavování desky plošných spojů a jejím následném osazení součástkami se zjistilo, že je třeba volit větší rozestupy mezi piny a větší mezery mezi cestami, pro lepší pájení součástek k desce.

Při ověřování na laboratorních zdrojích se ověřila přesnost měření napětí a proudu, což je klíčové pro další vyhodnocování. Při snímání proudu se přišlo na to, že hodnoty z proudového senzoru obsahují šum, což se vyřešilo softwarovým filtrem. Filtr zapisuje hodnoty do 32místného bufferu, z kterého se následně počítá průměr. Dále bylo třeba překalibrovat měření proudu, tj. na základě laboratorního měření stanovit platnou aditivní a multiplikativní konstantu pro výpočet měřeného proudu.

Při monitorování fotovoltaické elektrárny na domě byla ověřena správnost zálohování dat na SD kartu a odesílání dat na cloudové úložiště ThingSpeak. Dále celkové fungování jednotky v provozu. Toto ověření dopadlo úspěšně.

Jednotku se podařilo úspěšně zrealizovat a ověřit.

Dále by se dalo vylepšit cloudové zobrazování přes jinou aplikaci a více možných nastavení uživatelem bez zásahu ve zdrojovém kódu.

## **SEZNAM POUŽITÉ LITERATURY**

[1] HENZE, Andreas a HILLEBRAND, Werner. *Elektrický proud ze slunce: fotovoltaika v praxi: technika, přehled trhu, návody ke stavbě*. Ostrava: HEL, 2000. ISBN 8086167127.

[2] *Solární konstanta*. Online. C2002. Dostupné z: [https://www.converter.cz/jednotky](https://www.converter.cz/jednotky/solarni-konstanta.htm) [/solarni-konstanta.htm.](https://www.converter.cz/jednotky/solarni-konstanta.htm) [cit. 2024-04-19].

[3] LADENER, Heinz a SPÄTE, Frank. *Solární zařízení*. Stavitel. Praha: Grada, 2003. ISBN 8024703629.

[4] *[Parafrázuj: …]*. Online. In: ChatGPT. Dostupné z: OpenAI, [https://chatgpt.com/.](https://chatgpt.com/)[cit. 2024-05-20].

[5] CAMERON, Neil. *Electronics projects with the ESP8266 and ESP32: building web pages, applications, and Wifi enabled devices*. *Technology in action*. Berkeley, CA: Apress L. P., 2021. Dostupné z: doi:9781484263365.

[6] VOJÁČEK, Antonín. *Integrované senzory proudu a problematika použití – 1.část*. Online. 2009. Dostupné z: [https://automatizace.hw.cz/integrovane-senzory-proudu-a](https://automatizace.hw.cz/integrovane-senzory-proudu-a-problematika-pouziti-1cast)[problematika-pouziti-1cast.](https://automatizace.hw.cz/integrovane-senzory-proudu-a-problematika-pouziti-1cast) [cit. 2024-05-21].

[7] POSPÍŠIL, Jaroslav. *Elektrotechnika I*. Online. 2020. Dostupné z: [https://www.vovcr.cz](https://www.vovcr.cz/odz/tech/381/page00.html) [/odz/tech/381/page00.html.](https://www.vovcr.cz/odz/tech/381/page00.html) [cit. 2024-05-21].

[8] *Ek3r – Suchý – Operační zesilovače 1, úvod a historie*. Online. Dostupné z: [https://www.youtube.com/watch?v=a4gKjlfJsQg&list=PLHSvJBhPt0xIP2w9wVAxr-](https://www.youtube.com/watch?v=a4gKjlfJsQg&list=PLHSvJBhPt0xIP2w9wVAxr-1GCfo37Ptb8&ab_channel=Media%C5%A0kolaK%C5%99i%C5%BE%C3%ADk)[1GCfo37Ptb8&ab\\_channel=Media%C5%A0kolaK%C5%99i%C5%BE%C3%ADk.](https://www.youtube.com/watch?v=a4gKjlfJsQg&list=PLHSvJBhPt0xIP2w9wVAxr-1GCfo37Ptb8&ab_channel=Media%C5%A0kolaK%C5%99i%C5%BE%C3%ADk) [cit. 2024-05-21].

[9] PUNČOCHÁŘ, Josef. *Operační zesilovače v elektronice*. 5. vyd. Praha: BEN – technická literatura, 2002. ISBN 8073000598.

[10] *Visual Studio Code*. Online. C2024. Dostupné z: [https://code.visualstudio.com/.](https://code.visualstudio.com/) [cit. 2024-05-21].

[11] *PlatformIO IDE Integration*. Online. C2014–2024. Dostupné z: [https://platformio.org](https://platformio.org/install/integration) [/install/integration.](https://platformio.org/install/integration) [cit. 2024-05-21].

[12] *PlatformIO*. Online. C2014–2024. Dostupné z: [https://platformio.org/.](https://platformio.org/) [cit. 2024-05- 21].

[13] JURÁNEK, Antonín a HRABOVSKÝ, Miroslav. *EAGLE pro začátečníky: návrhový systém pro plošné spoje: uživatelská a referenční příručka*. 2. vyd. Praha: BEN – technická literatura, 2007. ISBN 9788073002138.

[14] *Circuit simulator*. Online. Dostupné z: [https://www.falstad.com/circuit/.](https://www.falstad.com/circuit/) [cit. 2024-05- 21].

[15] *Learn More About ThingSpeak*. Online. C2024. Dostupné z: [https://thingspeak.com](https://thingspeak.com/pages/learn_more) [/pages/learn\\_more.](https://thingspeak.com/pages/learn_more) [cit. 2024-05-21].

[16] *Vývojová deska ESP32 2,4GHz Dual-Mode Wi-Fi + Bluetooth modul antény*. Online. Dostupné z: [https://dratek.cz/arduino/1581-esp-32s-esp32-esp8266-development-board-](https://dratek.cz/arduino/1581-esp-32s-esp32-esp8266-development-board-2.4ghz-dual-mode-wifi-bluetooth-antenna-module.html)[2.4ghz-dual-mode-wifi-bluetooth-antenna-module.html.](https://dratek.cz/arduino/1581-esp-32s-esp32-esp8266-development-board-2.4ghz-dual-mode-wifi-bluetooth-antenna-module.html) [cit. 2024-05-09].

[17] *DOIT ESP32 DEVKIT V1 pinout*. Online. 2016. Dostupné z: [https://dratek.cz/docs](https://dratek.cz/docs/produkty/0/719/pinout.pdf) [/produkty/0/719/pinout.pdf.](https://dratek.cz/docs/produkty/0/719/pinout.pdf) [cit. 2024-04-25].

[18] *Proudový senzor 20A modul ACS712*. Online. Dostupné z: [https://dratek.cz/arduino](https://dratek.cz/arduino/1222-proudovy-senzor-20a-modul-acs712.html) [/1222-proudovy-senzor-20a-modul-acs712.html.](https://dratek.cz/arduino/1222-proudovy-senzor-20a-modul-acs712.html) [cit. 2024-05-11].

[19] *Datasheet ACS712*. Online. C2020. Dostupné z: [https://dratek.cz/docs/produkty](https://dratek.cz/docs/produkty/1/1262/acs712_datasheet.pdf) [/1/1262/acs712\\_datasheet.pdf.](https://dratek.cz/docs/produkty/1/1262/acs712_datasheet.pdf) [cit. 2024-05-11].

[20] *Datasheet MC3202*. Online. C2006. Dostupné z: [https://www.tme.eu/Document](https://www.tme.eu/Document/24e09af532e216a94239d78c88e25844/MCP3202-BI_SN.pdf) [/24e09af532e216a94239d78c88e25844/MCP3202-BI\\_SN.pdf.](https://www.tme.eu/Document/24e09af532e216a94239d78c88e25844/MCP3202-BI_SN.pdf) [cit. 2024-05-20].

[21] LEONIDESFELIX. *Esp32 Devkit v1 PCB Eagle library*. Online. 2018. Dostupné z: [https://esp32.com/viewtopic.php?t=7004#p30066.](https://esp32.com/viewtopic.php?t=7004#p30066) [cit. 2024-05-20].

[22] RICKMAN, John. *LiquidCrystal\_I2C*. Online. Dostupné z: [https://github.com](https://github.com/johnrickman/LiquidCrystal_I2C?utm_source=platformio&utm_medium=piohome) [/johnrickman/LiquidCrystal\\_I2C?utm\\_source=platformio&utm\\_medium=piohome.](https://github.com/johnrickman/LiquidCrystal_I2C?utm_source=platformio&utm_medium=piohome) [cit. 2024-05-20].

[23] ADAFRUIT. *RTClib*. Online. Dostupné z: [https://github.com/adafruit/RTClib.](https://github.com/adafruit/RTClib) [cit. 2024-05-20].

[24] SOUVIKSAHA97. *MCP3202*. Online. Dostupné z: [https://github.com/souviksaha97](https://github.com/souviksaha97/MCP3202?utm_source=platformio&utm_medium=piohome) [/MCP3202?utm\\_source=platformio&utm\\_medium=piohome.](https://github.com/souviksaha97/MCP3202?utm_source=platformio&utm_medium=piohome) [cit. 2024-05-20].

[25] MATHWORKS. *Thingspeak-arduino*. Online. Dostupné z: [https://github.com/mathworks/thingspeak-](https://github.com/mathworks/thingspeak-arduino?utm_source=platformio&utm_medium=piohome)

[arduino?utm\\_source=platformio&utm\\_medium=piohome.](https://github.com/mathworks/thingspeak-arduino?utm_source=platformio&utm_medium=piohome) [cit. 2024-05-20]

[26] MANN, Burkhard. *C pro mikrokontroléry: ANSI-C, kompilátory C, spojovací programy - linkery, práce s ATMEL AVR a MSC-51, příklady programování v jazyce C, nástroje programování, tipy a triky, -*. *ΜC & praxe*. Praha: BEN – technická literatura, 2003. ISBN 8073000776.

## **SEZNAM POUŽITÝCH SYMBOLŮ A ZKRATEK**

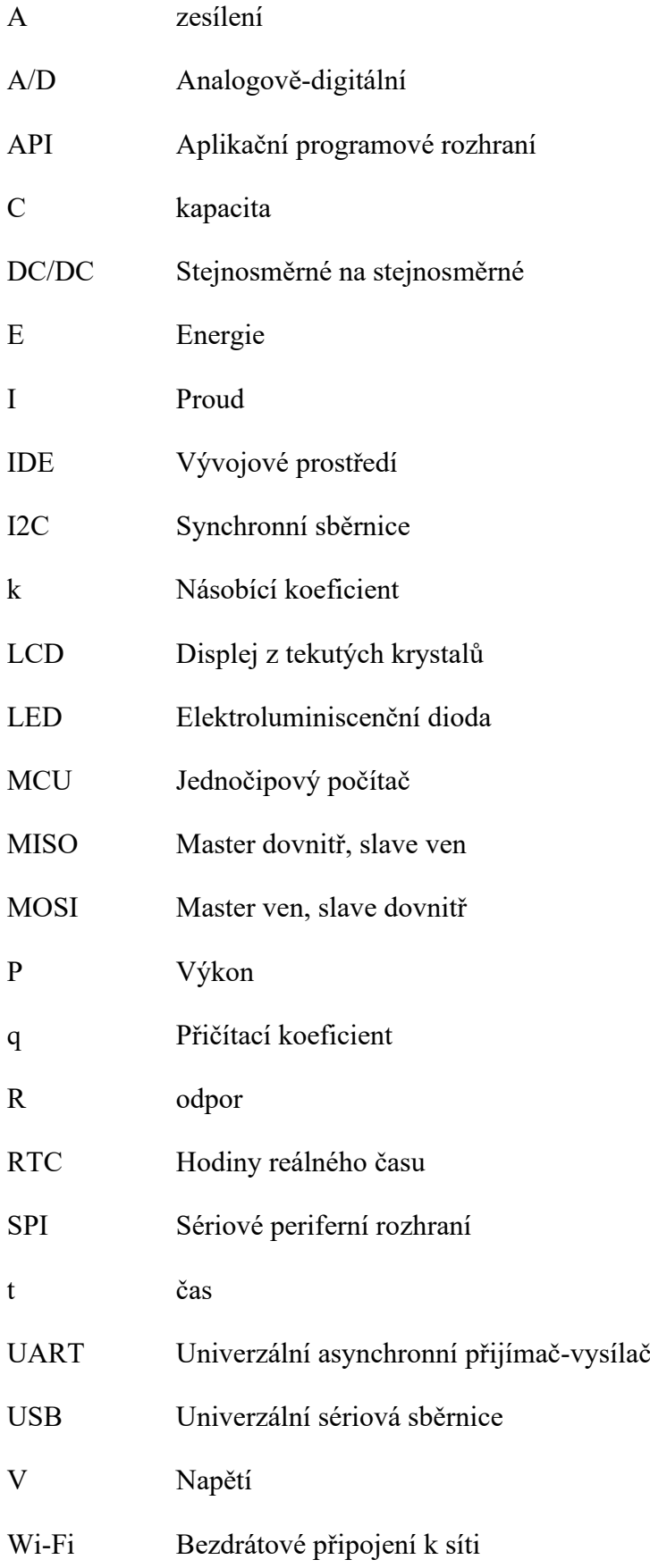

## **SEZNAM OBRÁZKŮ**

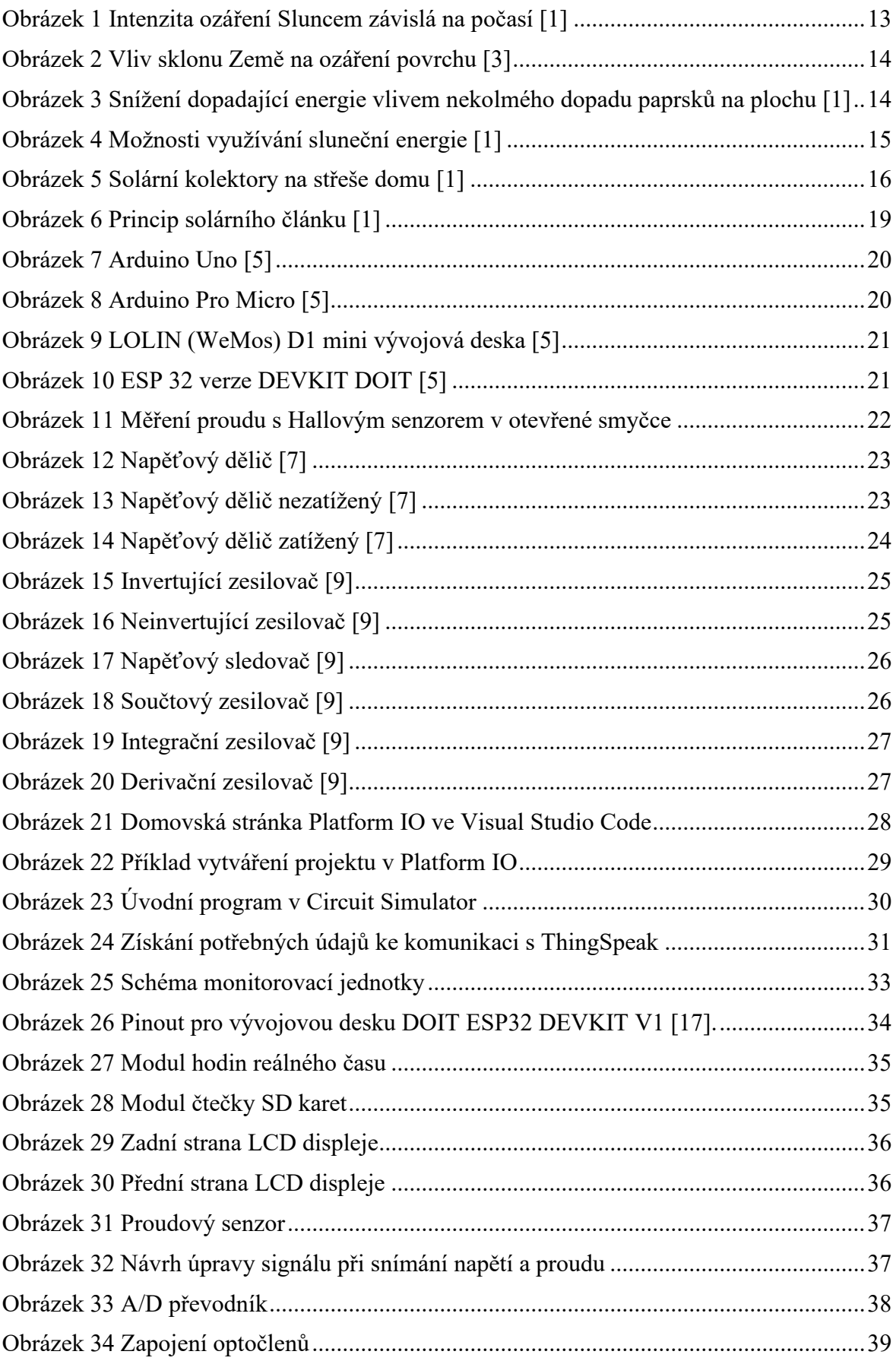

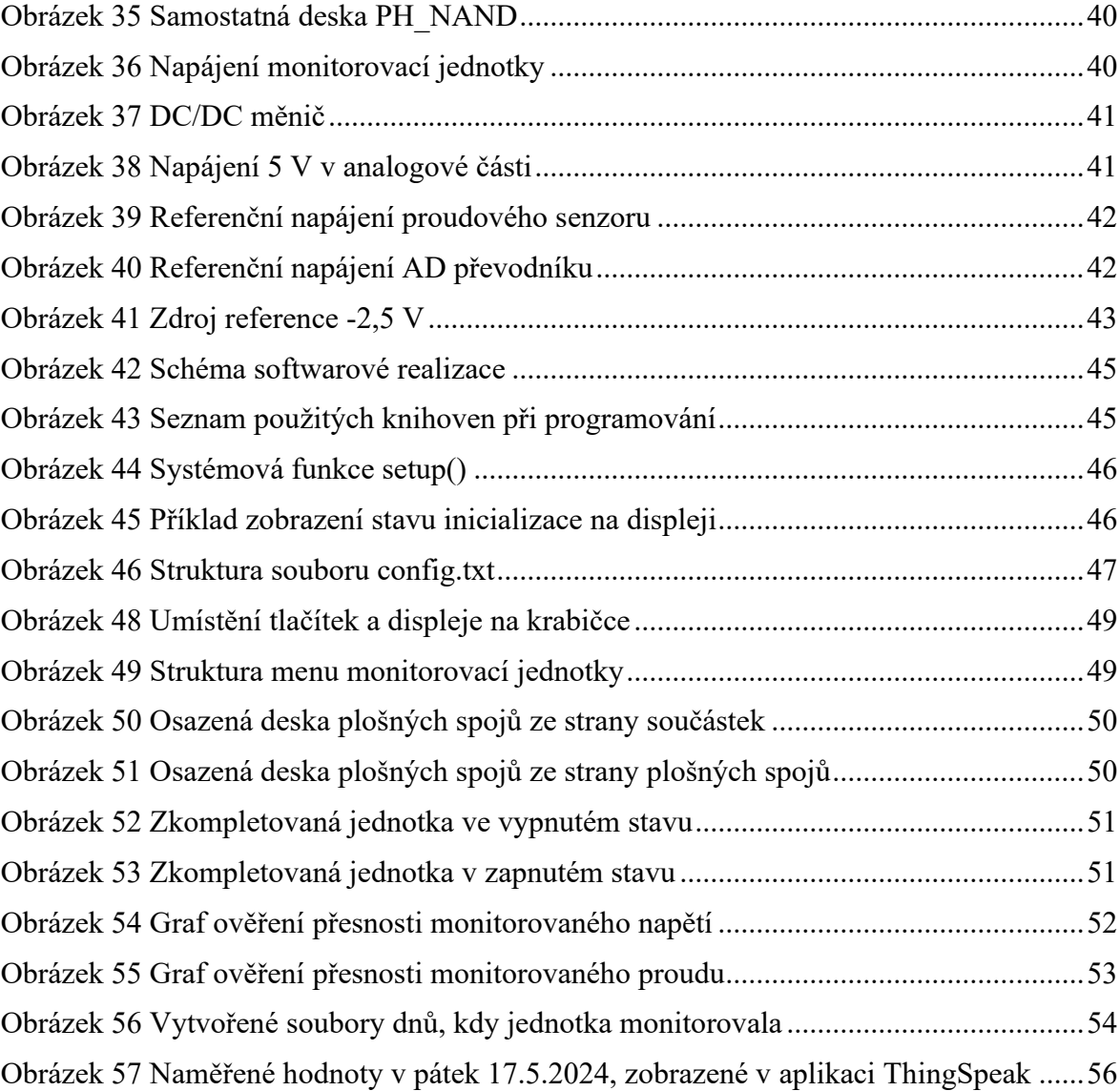

## **SEZNAM TABULEK**

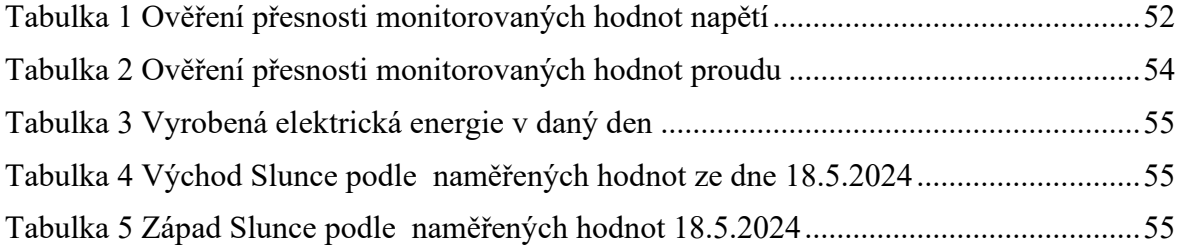

## **SEZNAM PŘÍLOH**

Příloha P I: Schéma monitorovací jednotku v Eagle

Příloha P II: Návrh desky plošných spojů pro monitorovací jednotku v Eagle

Příloha P III: Motiv desky plošných spojů pro monitorovací jednotku v Eagle

Příloha P IV: Osazovací plán

Příloha P V: Seznam součástek

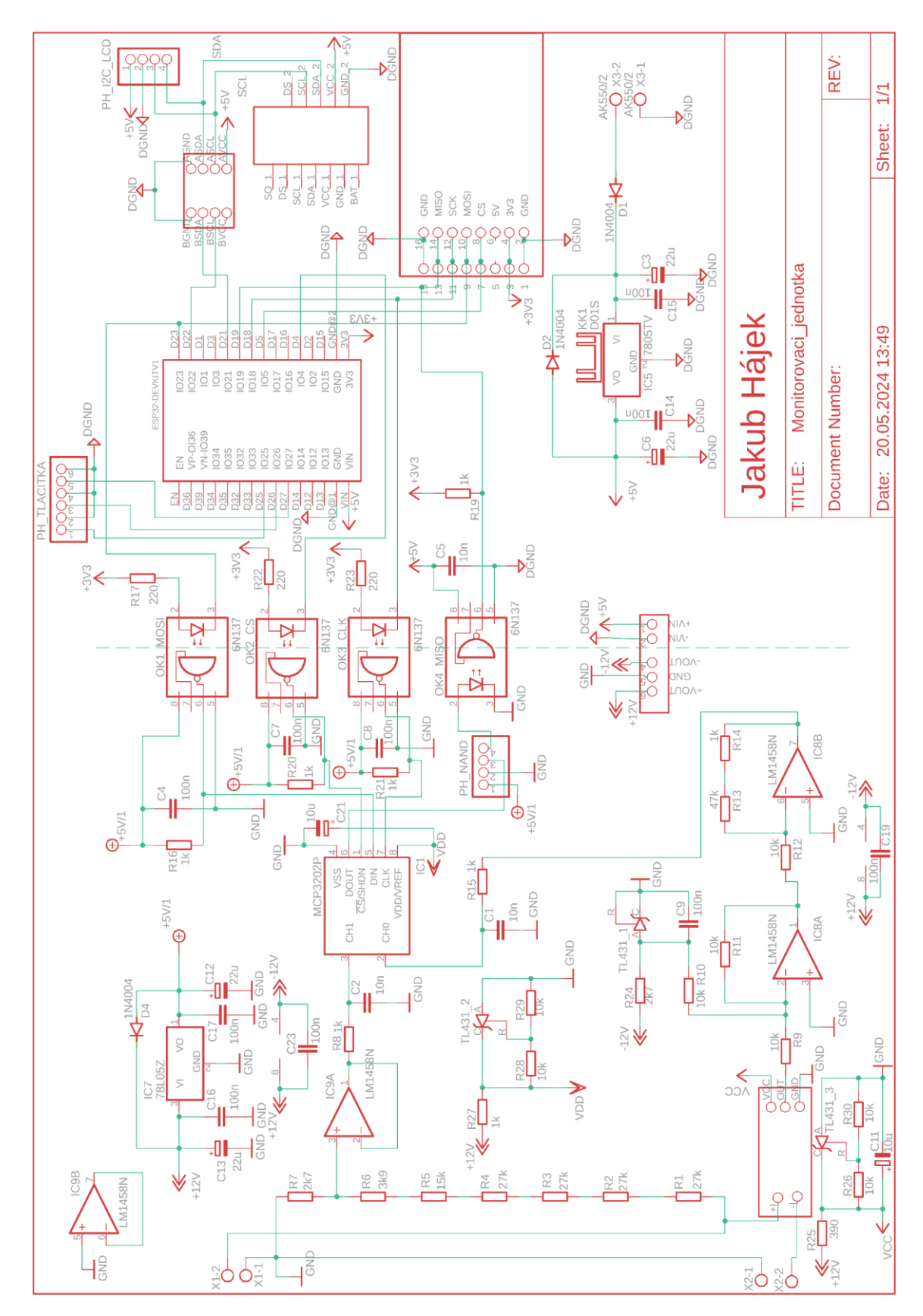

## **PŘÍLOHA P I: SCHÉMA MONITOROVACÍ JEDNOTKY V EAGLE**

# **PŘÍLOHA P II: NÁVRH DESKY PLOŠNÝCH SPOJŮ PRO MONITOROVACÍ JEDNOTKU V EAGLE**

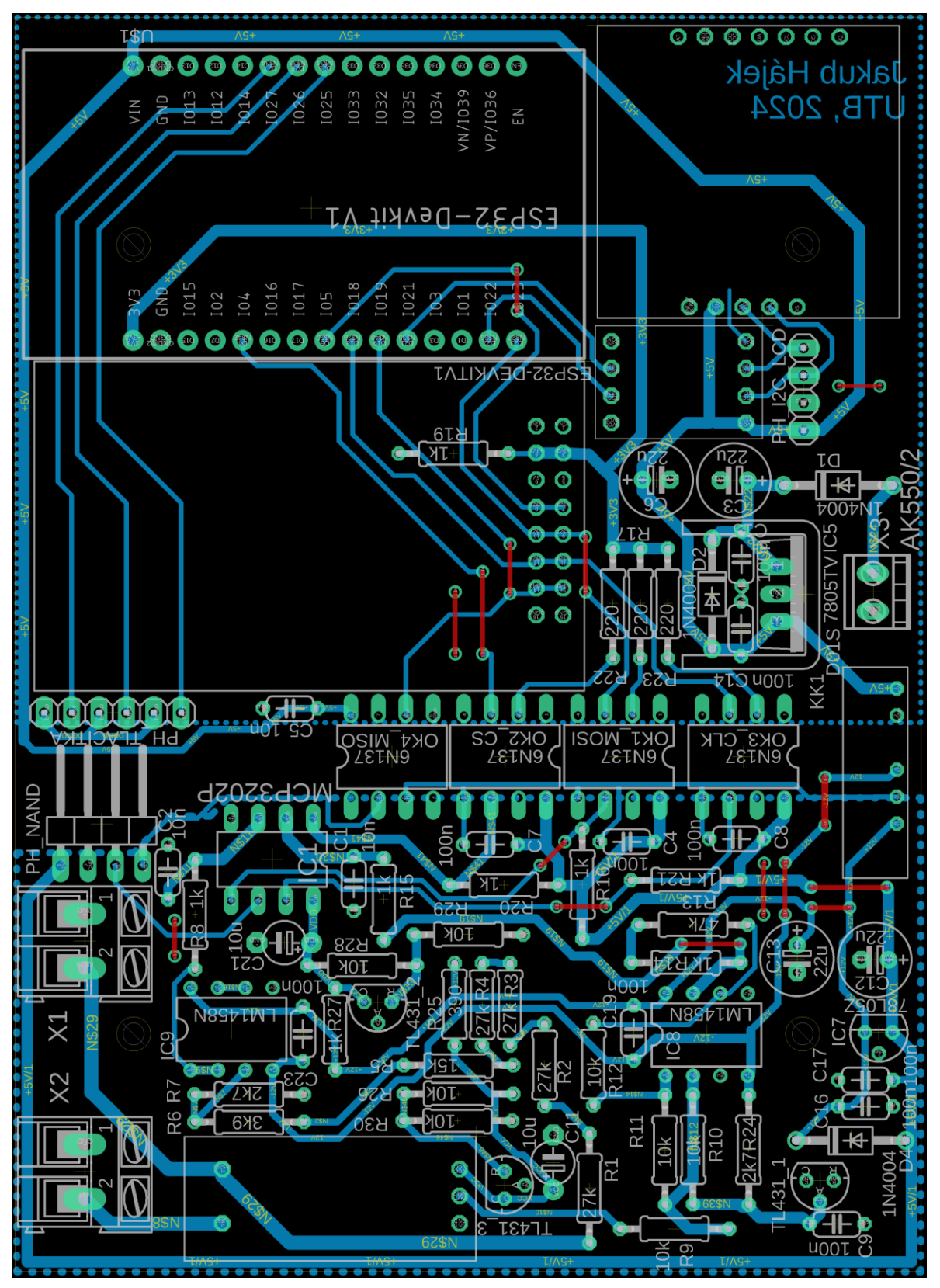

# **PŘÍLOHA P III: MOTIV DESKY PLOŠNÝCH SPOJŮ PRO MONITOROVACÍ JEDNOTKU V EAGLE**

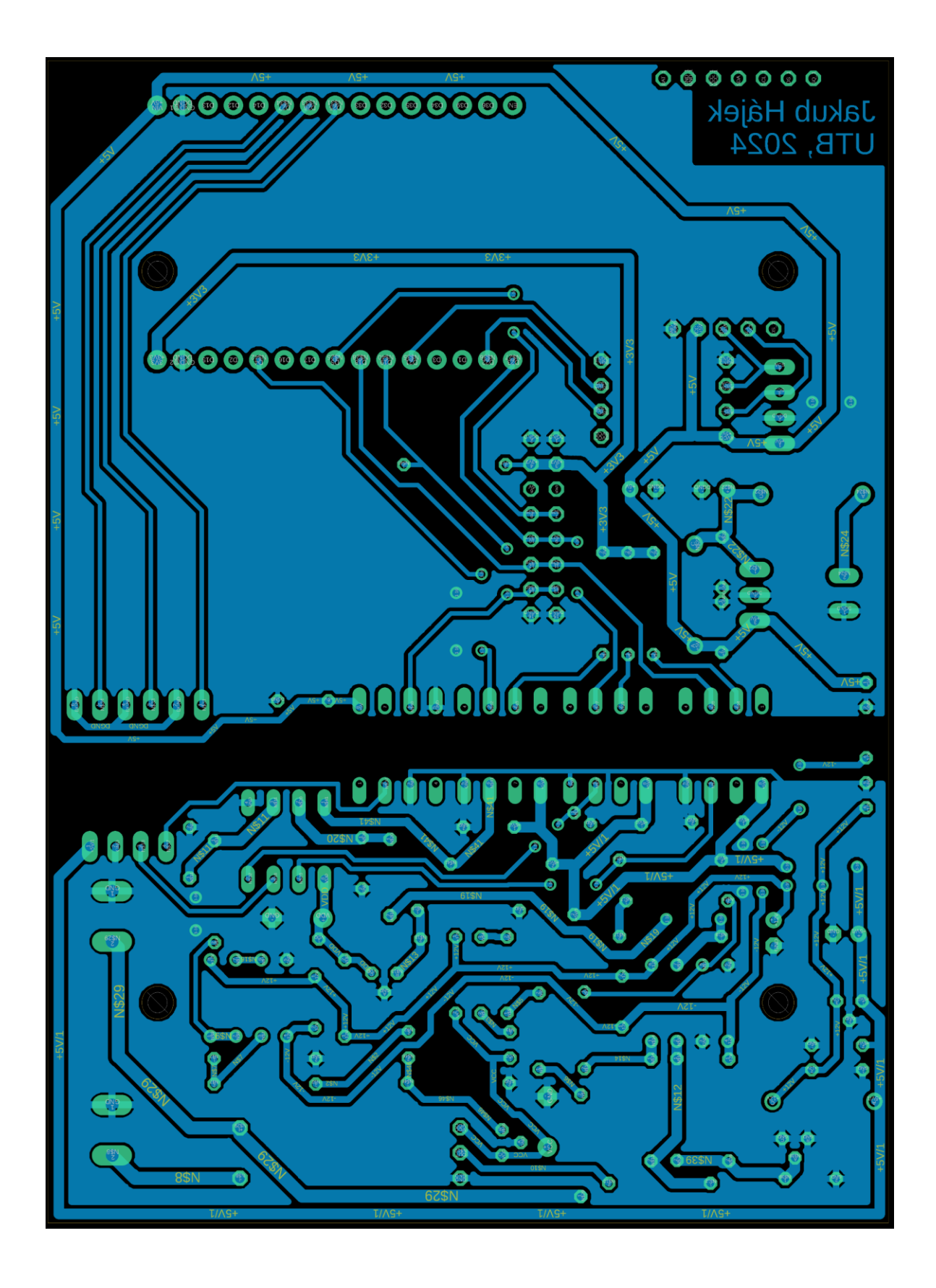

**PŘÍLOHA P IV: OSAZOVACÍ PLÁN**

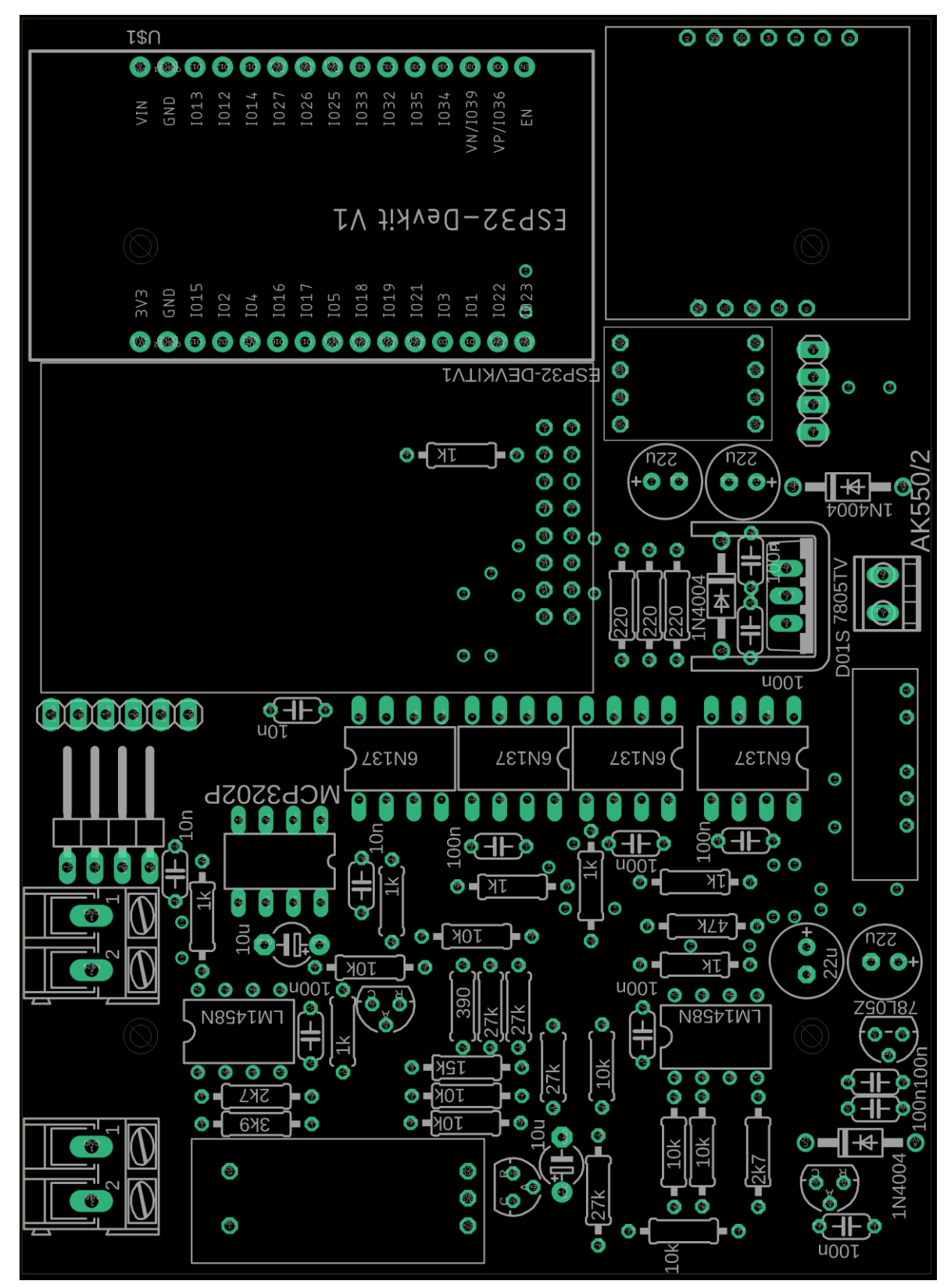

# **PŘÍLOHA P V: SEZNAM SOUČÁSTEK**

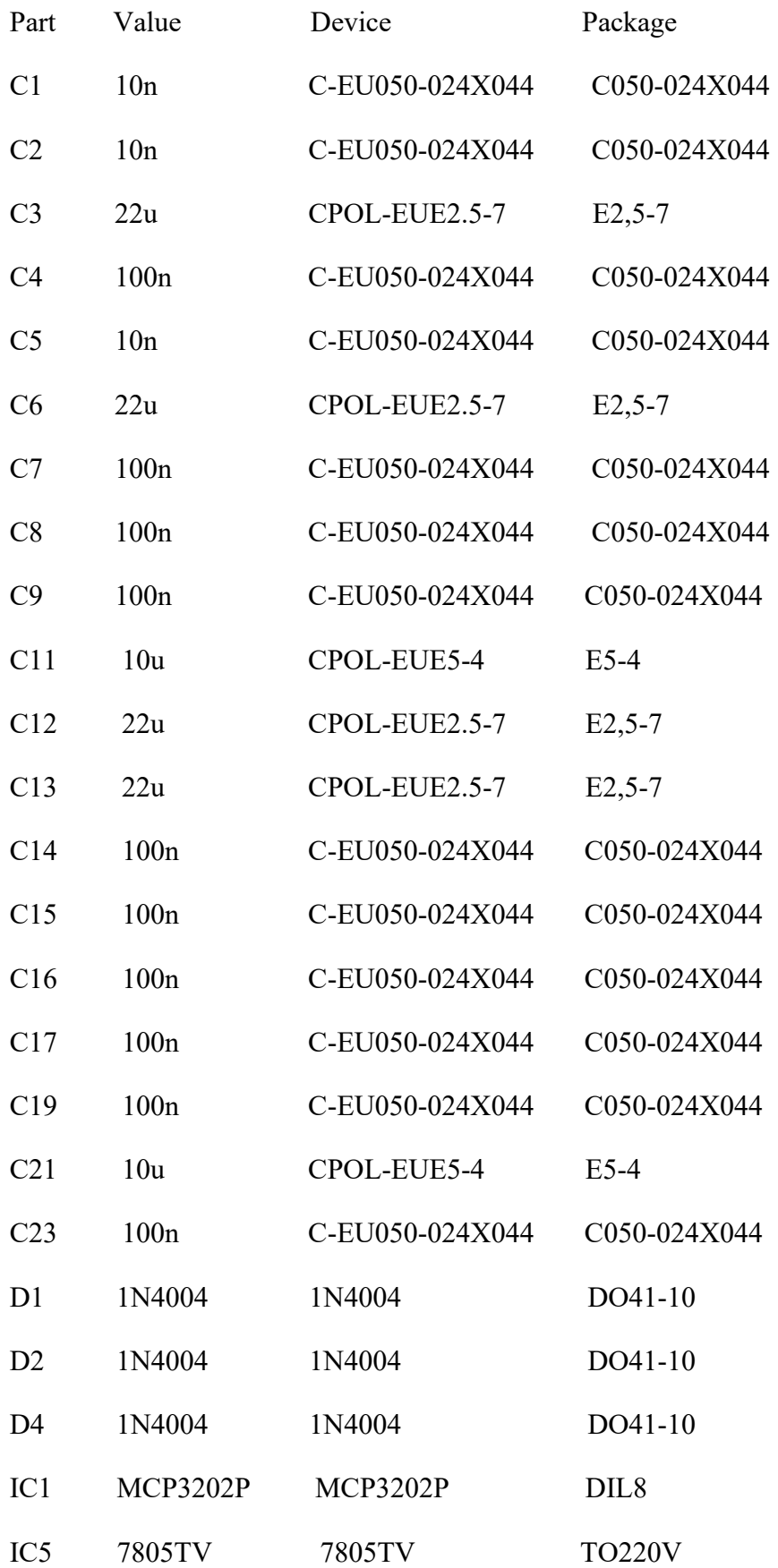

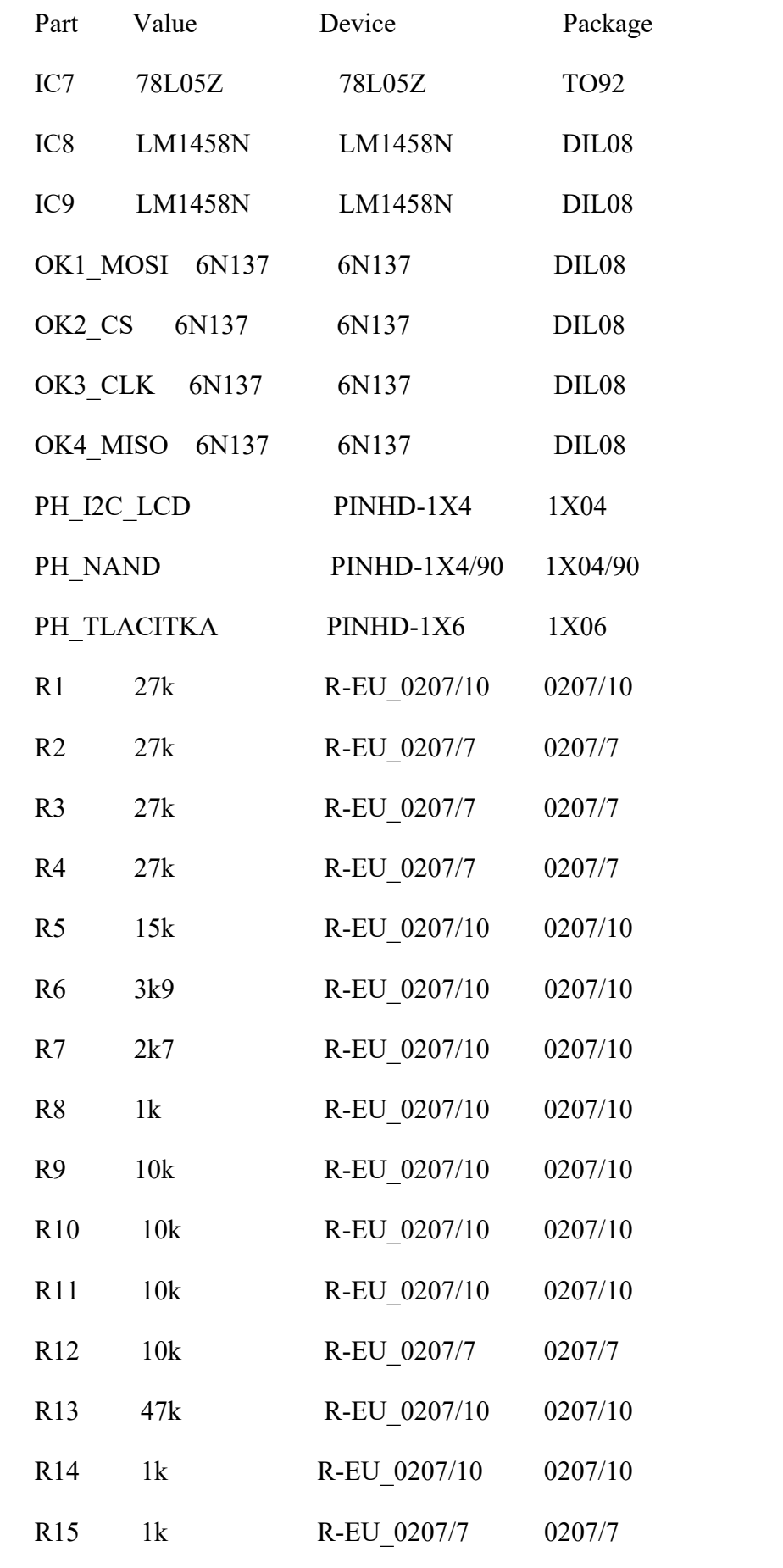

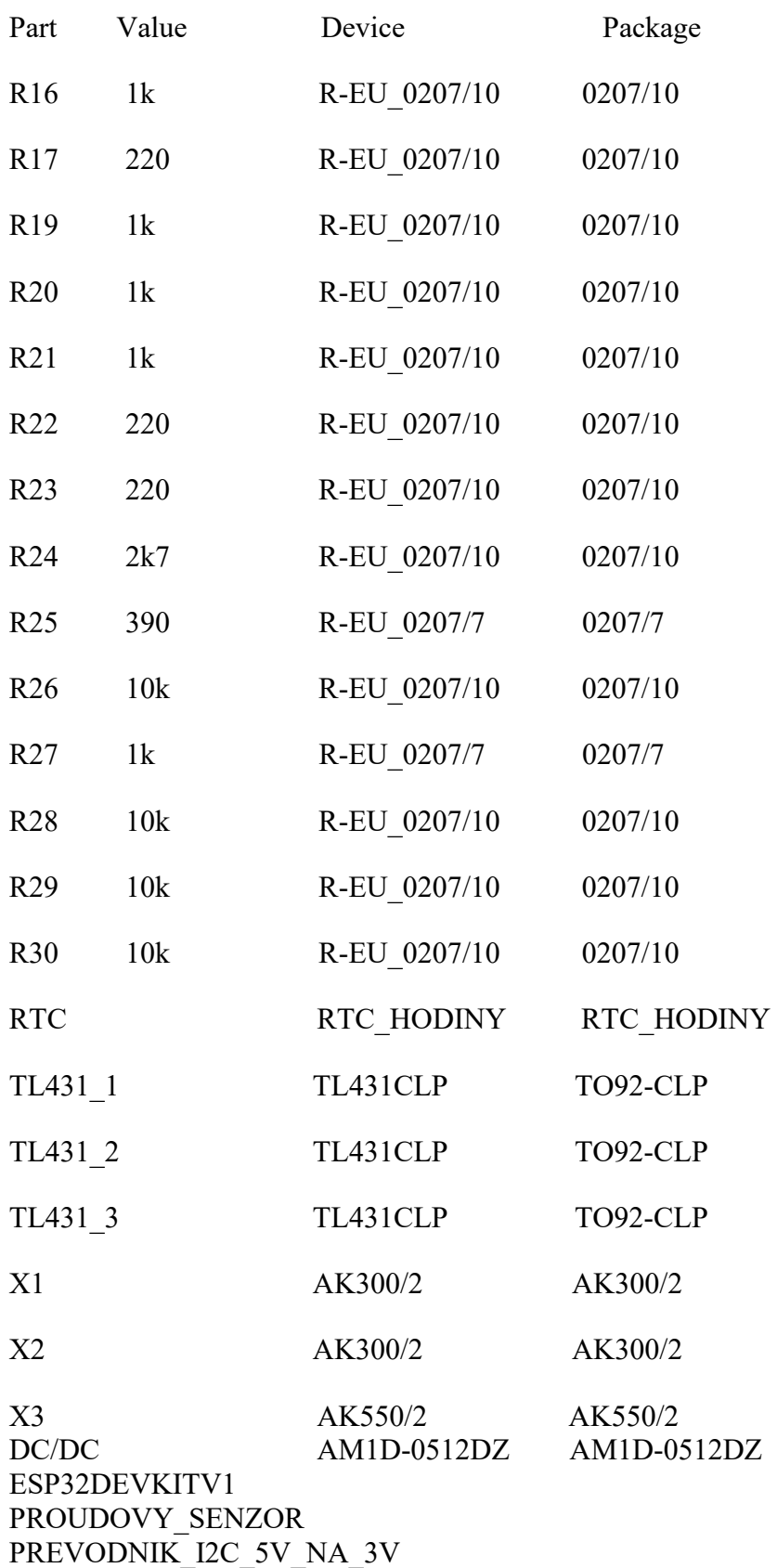